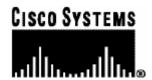

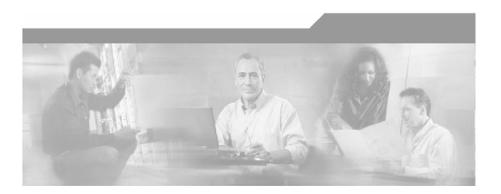

# **Cisco SCMS Collection Manager User Guide**

Version 3.0 OL-7208-02

#### **Corporate Headquarters**

Cisco Systems, Inc. 170 West Tasman Drive San Jose, CA 95134-1706 USA

http://www.cisco.com Tel: 408 526-4000

800 553-NETS (6387)

Fax: 408 526-4100

Customer Order Number: OL-7208-02 Text Part Number: OL-7208-02

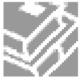

THE SPECIFICATIONS AND INFORMATION REGARDING THE PRODUCTS IN THIS MANUAL ARE SUBJECT TO CHANGE WITHOUT NOTICE. ALL STATEMENTS, INFORMATION, AND RECOMMENDATIONS IN THIS MANUAL ARE BELIEVED TO BE ACCURATE BUT ARE PRESENTED WITHOUT WARRANTY OF ANY KIND, EXPRESS OR IMPLIED. USERS MUST TAKE FULL RESPONSIBILITY FOR THEIR APPLICATION OF ANY PRODUCTS.

THE SOFTWARE LICENSE AND LIMITED WARRANTY FOR THE ACCOMPANYING PRODUCT ARE SET FORTH IN THE INFORMATION PACKET THAT SHIPPED WITH THE PRODUCT AND ARE INCORPORATED HEREIN BY THIS REFERENCE. IF YOU ARE UNABLE TO LOCATE THE SOFTWARE LICENSE OR LIMITED WARRANTY. CONTACT YOUR CISCO REPRESENTATIVE FOR A COPY

The following information is for FCC compliance of Class A devices: This equipment has been tested and found to comply with the limits for a Class A digital device, pursuant to part 15 of the FCC rules. These limits are designed to provide reasonable protection against harmful interference when the equipment is operated in a commercial environment. This equipment generates, uses, and can radiate radio-frequency energy and, if not installed and used in accordance with the instruction manual, may cause harmful interference to radio communications. Operation of this equipment in a residential area is likely to cause harmful interference, in which case users will be required to correct the interference at their own expense.

The following information is for FCC compliance of Class B devices: The equipment described in this manual generates and may radiate radio-frequency energy. If it is not installed in accordance with Cisco's installation instructions, it may cause interference with radio and television reception. This equipment has been tested and found to comply with the limits for a Class B digital device in accordance with the specifications in part 15 of the FCC rules. These specifications are designed to provide reasonable protection against such interference in a residential installation. However, there is no guarantee that interference will not occur in a particular installation.

Modifying the equipment without Cisco's written authorization may result in the equipment no longer complying with FCC requirements for Class A or Class B digital devices. In that event, your right to use the equipment may be limited by FCC regulations, and you may be required to correct any interference to radio or television communications at your own expense.

You can determine whether your equipment is causing interference by turning it off. If the interference stops, it was probably caused by the Cisco equipment or one of its peripheral devices. If the equipment causes interference to radio or television reception, try to correct the interference by using one or more of the following measures:

- Turn the television or radio antenna until the interference stops.
- Move the equipment to one side or the other of the television or radio.
- Move the equipment farther away from the television or radio.
- Plug the equipment into an outlet that is on a different circuit from the television or radio. (That is, make certain the equipment and the television or radio are on circuits controlled by different circuit breakers or fuses.)

Modifications to this product not authorized by Cisco Systems, Inc. could void the FCC approval and negate your authority to operate the product.

The Cisco implementation of TCP header compression is an adaptation of a program developed by the University of California, Berkeley (UCB) as part of UCB's public domain version of the UNIX operating system. All rights reserved. Copyright © 1981, Regents of the University of California.

NOTWITHSTANDING ANY OTHER WARRANTY HEREIN, ALL DOCUMENT FILES AND SOFTWARE OF THESE SUPPLIERS ARE PROVIDED "AS IS" WITH ALL FAULTS. CISCO AND THE ABOVE-NAMED SUPPLIERS DISCLAIM ALL WARRANTIES, EXPRESSED OR IMPLIED, INCLUDING, WITHOUT LIMITATION, THOSE OF MERCHANTABILITY, FITNESS FOR A PARTICULAR PURPOSE AND NONINFRINGEMENT OR ARISING FROM A COURSE OF DEALING, USAGE, OR TRADE PRACTICE

IN NO EVENT SHALL CISCO OR ITS SUPPLIERS BE LIABLE FOR ANY INDIRECT, SPECIAL, CONSEQUENTIAL, OR INCIDENTAL DAMAGES, INCLUDING, WITHOUT LIMITATION, LOST PROFITS OR LOSS OR DAMAGE TO DATA ARISING OUT OF THE USE OR INABILTY TO USE THIS MANUAL, EVEN IF CISCO OR ITS SUPPLIERS HAVE BEEN ADVISED OF THE POSSIBILITY OF SUCH DAMAGES.

CCSP, CCVP, the Cisco Square Bridge logo, Follow Me Browsing, and StackWise are trademarks of Cisco Systems, Inc.; Changing the Way We Work, Live, Play, and Learn, and iQuick Study are service marks of Cisco Systems, Inc.; and Access Registrar, Aironet, ASIST, BPX, Catalyst, CCDA, CCDP, CCIE, CCIP, CCNA, CCNP, Cisco, the Cisco Certified Internetwork Expert logo, Cisco IOS, Cisco Press, Cisco Systems, Cisco Systems Capital, the Cisco Systems logo, Cisco Unity, Empowering the Internet Generation, Enterprise/Solver, EtherChannel, EtherFast, EtherSwitch, Fast Step, FormShare, GigaDrive, GigaStack, HomeLink, Internet Quotient, IOS, IP/TV, iQ Expertise, the iQ logo, iQ Net Readiness Scorecard, LightStream, Linksys, MeetingPlace, MGX, the Networkers logo, Networking Academy, Network Registrar, Packet, PIX, Post-Routing, Pre-Routing, ProConnect, RateMUX, ScriptShare, SlideCast, SMARTnet, StrataView Plus, TeleRouter, The Fastest Way to Increase Your Internet Quotient, and TransPath are registered trademarks of Cisco Systems, Inc. and/or its affiliates in the United States and certain other countries.

All other trademarks mentioned in this document or Website are the property of their respective owners. The use of the word partner does not imply a partnership relationship between Cisco and any other company. (0502R)

Printed in the USA on recycled paper containing 10% postconsumer waste.

Cisco SCMS Collection Manager User Guide

Copyright © 2002-2005 Cisco Systems, Inc. All rights reserved.

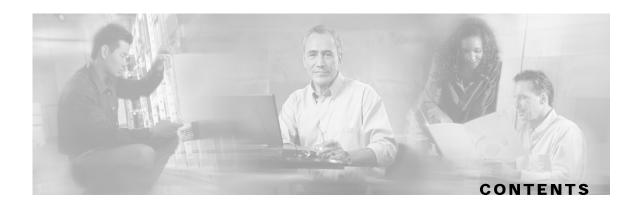

#### Preface v

Document Revision History v

Audience v

Document Content vi

Related Publications vi

Conventions vi

Obtaining Documentation viii

World Wide Web viii

Documentation CD-ROM viii

Ordering Documentation viii

Documentation Feedback ix

Obtaining Technical Assistance ix

Cisco.com ix

**Technical Assistance Center ix** 

#### **Overview 1-1**

The Cisco Service Control Concept 1-1

Service Control for Wireless Service Providers 1-2

Service Control for DSL Providers and ISPs 1-2

Service Control for Cable MSOs 1-2

Service Control Capabilities 1-3

The SCE Platform 1-4

Management and Collection 1-5

**Network Management 1-5** 

Subscriber Management 1-6

Service Configuration Management 1-6

Data Collection 1-6

The Cisco Service Control Application for Broadband 1-7

# **How the Collection Manager Works 2-1** The Data Collection Process 2-1 Raw Data Records 2-2 The Collection Manager Software Package 2-2 RDR Server 2-3 Categorizer 2-3 Priority Queues and Persistent Buffers 2-3 Adapters 2-3 JDBC Adapter 2-4 CSV Adapter 2-4 TA Adapter 2-4 RAG Adapter 2-5 HTTPC Adapter 2-6 Databases 2-6 Using the Bundled Database 2-6 Using an External Database 2-6 **Installing the Collection Manager and Getting Started 3-1** System Requirements 3-1 Solaris Requirements 3-1 Red Hat Linux Requirements 3-4 CD Content 3-5 Installation 3-5 Phase 1: Installing Sybase 3-6 Phase 2: Installing Collection Manager Software 3-8 Ports Used by the Collection Manager Software 3-11 Uninstalling the Sybase Database and the Service Control Software 3-12 Upgrading to CM 3.0 from CM 2.5 3-12 **Getting Started 3-14 Default Configuration Settings 3-15 Managing the Collection Manager 4-1** Using Utility Scripts 4-1 Configuring the CM 4-2 Activating the Servers 4-3

Cisco SCMS Collection Manager User Guide

ii OL-7208-02

Controlling the Adapters 4-3

Controlling the Database 4-4

Dropping an SCE Connection 4-5

Monitoring the CM 4-6

Checking the Database Capacity 4-6

Checking the RDR Rate 4-7

Checking the SCE Connection 4-7

Verifying that the Server is Operational 4-8

#### Managing the Database and CSV Repository 5-1

Managing the Database 5-1

Listing the Database Tables 5-2

Deleting a Table 5-2

**Deleting Old Records 5-3** 

Managing the Periodic Deletion of Old Records 5-4

Backing Up the Database 5-7

Restoring a Database 5-8

Managing the CSV Repository 5-9

CSV Repository File Structure 5-9

Configuring the CSV File Repository 5-9

Configuring the Comma Escape 5-11

#### **Database Configuration 6-1**

Quick Start Guide for Oracle Users 6-1

The Velocity Template Language 6-3

**Database Configuration Files 6-4** 

Context Objects 6-5

**Application Configuration 6-6** 

A Working Sample 6-7

Macro Definitions 6-7

dbinfo Configuration 6-8

**SQL** Definitions 6-8

Testing and Debugging 6-9

Parsing a String 6-9

Obtaining Full Debug Information 6-10

Using the JDBC Framework in Scripts 6-10

Sample - Viewing and Setting the SCE Time Zone Offset 6-10

Scalability - Hints for Oracle 6-12

Using Custom tablespaces 6-12

Using Table Partitioning 6-13

#### **Code Samples A-1**

**Application Configuration A-1** 

The tables.xml File A-1

The tables.dtd File A-3

Adapter Configuration A-4

The ragadapter.conf File A-4

The ragadapter.xml File A-5

#### **Glossary of Terms GL-1**

#### Index I-1

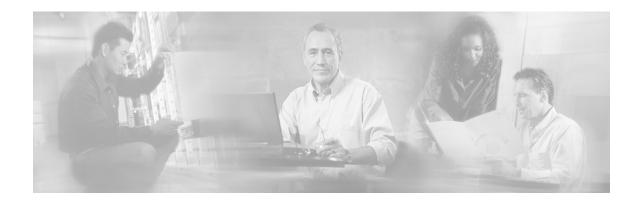

# **Preface**

This preface describes who should read the *Cisco Service Control Management Suite Collection Manager User Guide*, how it is organized, its document conventions, and how to obtain documentation and technical assistance.

This guide assumes a basic familiarity with the concept of the Cisco Service Control solution, the Service Control Engine (SCE) platforms, and related components.

# **Document Revision History**

| Cisco Service Control Release | Part Number | Publication Date |
|-------------------------------|-------------|------------------|
| Release 3.0.0                 | OL-7208-02  | December, 2005   |

#### **DESCRIPTION OF CHANGES**

Added the following new feature:

• HTTPC Adapter (on page 2-6)

Removed the following, deprecated feature:

• Database Adapter

Added the following sections to the document:

- Upgrading to CM 3.0 from CM 2.5 (on page 3-12)
- Code Samples (on page A-1)

| Release 2.5.5 | OL-7208-01 | February, 2005 |
|---------------|------------|----------------|
|               |            |                |

#### **DESCRIPTION OF CHANGES**

Created the Cisco Service Control Management Suite Collection Manager User Guide.

# **Audience**

This guide is intended for the networking or computer technician responsible for the onsite installation and configuration of the Cisco Service Control Management Suite (SCMS) Collection Manager (CM). It is also intended for the operator responsible for the daily operations of the CM, facilitating Service Provider enhancements in a subscriber-oriented environment.

Cisco SCMS Collection Manager User Guide

OL-7208-02 v

# **Document Content**

This guide is organized as follows:

| Chapter    | Title                                                               | Description                                                                                                    |
|------------|---------------------------------------------------------------------|----------------------------------------------------------------------------------------------------|
| Chapter 1  | Overview (on page 1-1)                                              | Provides a functional overview of the Cisco Service<br>Control solution                                                               |
| Chapter 2  | How the Collection Manager<br>Works (on page 2-1)                   | Provides detailed information about the functionality of the Collection Manager components                                            |
| Chapter 3  | Installing the Collection Manager and Getting Started (on page 3-1) | Describes the procedures for installing the Collection<br>Manager and its database, and explains how to run<br>the Collection Manager |
| Chapter 4  | Managing the Collection<br>Manager (on page 4-1)                    | Explains how to use utility scripts to view and update Collection Manager parameters and other information                            |
| Chapter 5  | Managing the Database and CSV Repository (on page 5-1)              | Explains how to use utility scripts to manage the Collection Manager database and the CSV repository                                  |
| Chapter 6  | Database Configuration (on page 6-1)                                | Explains how to configure the Collection Manager to work with your database                                                           |
| Appendix A | Code Samples (on page A-1)                                          | Provides sample listings of code for configuration files                                                                              |

# **Related Publications**

The following publications are available for the Cisco SCMS Collection Manager:

- Cisco Service Control Application for Broadband User Guide
- Cisco Service Control Application for Broadband Reference Guide
- Cisco SCA BB Service Configuration API Programmer's Guide
- Cisco Service Control Application Suite Reporter User Guide

# Conventions

This document uses the following conventions:

| Convention            | Description                                                                           |  |
|-----------------------|---------------------------------------------------------------------------------------|--|
| boldface font         | Commands and keywords are in <b>boldface</b> .                                        |  |
| italic font           | Arguments for which you supply values are in italics.                                 |  |
| []                    | Elements in square brackets are optional.                                             |  |
| $\{x \mid y \mid z\}$ | Alternative keywords are grouped in braces and separated by vertical bars.            |  |
| [x   y   z]           | Optional alternative keywords are grouped in brackets and separated by vertical bars. |  |

Cisco SCMS Collection Manager User Guide

vi OL-7208-02

| string               | A nonquoted set of characters. Do not use quotation marks around the string, or the string will include the quotation marks.                                                                     |
|----------------------|----------------------------------------------------------------------------------------------------|
| screen font          | Terminal sessions and information the system displays are in screen font.                                                                                                    |
| boldface screen font | Information you must enter is in boldface screen font.                                                                                                    |
| italic screen font   | Arguments for which you supply values are in <i>italic screen</i> font.                                                                                                    |
| $\rightarrow$        | This pointer highlights an important line of text in an example.                                                                                                    |
| ۸                    | The symbol ^ represents the key labeled <b>Control</b> —for example, the key combination ^ <b>D</b> in a screen display means hold down the <b>Control</b> key while you press the <b>D</b> key. |
| <>                   | Non printing characters, such as passwords, are in angle brackets.                                                                                                    |
|                      | Default responses to system prompts are in square brackets.                                                                                                    |
| !, #                 | An exclamation point (!) or a pound sign (#) at the beginning of a line of code indicates a comment line.                                                                                        |

Notes use the following conventions:

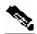

Note

Means *reader take note*. Notes contain helpful suggestions or references to materials not contained in this manual.

Cautions use the following conventions:

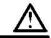

Caution

Means reader be careful. You are capable of doing something that might result in equipment damage or loss of data.

Warnings use the following conventions:

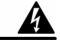

Warning

Means reader be warned. You are capable of doing something that might result in bodily injury.

# **Obtaining Documentation**

The following sections provide sources for obtaining documentation from Cisco Systems.

#### World Wide Web

You can access the most current Cisco documentation on the World Wide Web at the following sites:

- http://www.cisco.com
- http://www-china.cisco.com
- http://www-europe.cisco.com

### **Documentation CD-ROM**

Cisco documentation and additional literature are available in a CD-ROM package, which ships with your product. The Documentation CD-ROM is updated monthly and may be more current than printed documentation. The CD-ROM package is available as a single unit or as an annual subscription.

### Ordering Documentation

Cisco documentation is available in the following ways:

 Registered Cisco Direct Customers can order Cisco Product documentation from the networking Products MarketPlace:

http://www.cisco.com/cgi-bin/order/order\_root.pl

 Registered Cisco.com users can order the Documentation CD-ROM through the online Subscription Store:

http://www.cisco.com/pcgi-bin/marketplace/welcome.pl

 Nonregistered Cisco.com users can order documentation through a local account representative by calling Cisco corporate headquarters (California, USA) at 408 526-7208 or, in North America, by calling 800 553-NETS(6387).

#### **Documentation Feedback**

If you are reading Cisco product documentation on the World Wide Web, you can submit technical comments electronically. Click **Feedback** in the toolbar and select **Documentation**. After you complete the form, click **Submit** to send it to Cisco.

You can email your comments to bug-doc@cisco.com.

To submit your comments by mail, use the response card behind the front cover of your document, or write to the following address:

Attn Document Resource Connection

Cisco Systems, Inc.

170 West Tasman Drive

San Jose, CA 95134-9883

We appreciate your comments.

# **Obtaining Technical Assistance**

Cisco provides *Cisco.com* (on page ix) as a starting point for all technical assistance. Customers and partners can obtain documentation, troubleshooting tips, and sample configurations from online tools. For Cisco.com registered users, additional troubleshooting tools are available from the TAC website.

#### Cisco.com

Cisco.com is the foundation of a suite of interactive, networked services that provides immediate, open access to Cisco information and resources at anytime, from anywhere in the world. This highly integrated Internet application is a powerful, easy-to-use tool for doing business with Cisco.

Cisco.com provides a broad range of features and services to help customers and partners streamline business processes and improve productivity. Through Cisco.com, you can find information about Cisco and our networking solutions, services, and programs. In addition, you can resolve technical issues with online technical support, download and test software packages, and order Cisco learning materials and merchandise. Valuable online skill assessment, training, and certification programs are also available.

Customers and partners can self-register on Cisco.com to obtain additional personalized information and services. Registered users can order products, check on the status of an order, access technical support, and view benefits specific to their relationships with Cisco.

To access Cisco.com, go to the following website:

http://www.cisco.com

### **Technical Assistance Center**

The Cisco TAC website is available to all customers who need technical assistance with a Cisco product or technology that is under warranty or covered by a maintenance contract.

### Contacting TAC by Using the Cisco TAC Website

If you have a priority level 3 (P3) or priority level 4 (P4) problem, contact TAC by going to the TAC website:

http://www.cisco.com/tac

P3 and P4 level problems are defined as follows:

- P3—Your network is degraded. Network functionality is noticeably impaired, but most business operations continue.
- P4—You need information or assistance on Cisco product capabilities, product installation, or basic product configuration.

In each of the above cases, use the Cisco TAC website to quickly find answers to your questions.

To register for *Cisco.com* (on page ix), go to the following website:

http://tools.cisco.com/RPF/register/register.do

If you cannot resolve your technical issue by using the TAC online resources, Cisco.com registered users can open a case online by using the TAC Case Open tool at the following website:

http://www.cisco.com/tac/caseopen

### **Contacting TAC by Telephone**

If you have a priority level 1 (P1) or priority level 2 (P2) problem, contact TAC by telephone and immediately open a case. To obtain a directory of toll-free numbers for your country, go to the following website:

http://www.cisco.com/warp/public/687/Directory/DirTAC.shtml

P1 and P2 level problems are defined as follows:

- P1—Your production network is down, causing a critical impact to business operations if service is not restored quickly. No workaround is available.
- P2—Your production network is severely degraded, affecting significant aspects of your business operations. No workaround is available.

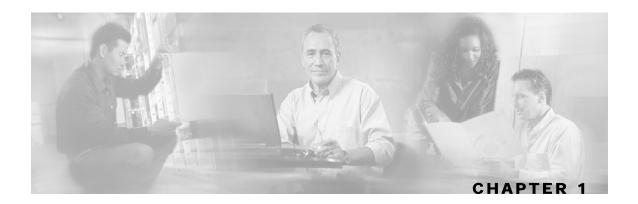

# **Overview**

This chapter provides a general overview of the Cisco Service Control solution. It introduces the Cisco Service Control concept and the Service Control capabilities. It also briefly describes the hardware capabilities of the Service Control Engine (SCE) platform, as well as the Cisco specific applications that together compose the total Cisco Service Control solution.

This chapter contains the following sections:

- The Cisco Service Control Concept 1-1
- Service Control Capabilities 1-3
- The SCE Platform 1-4
- Management and Collection 1-5
- The Cisco Service Control Application for Broadband 1-7

# The Cisco Service Control Concept

The Cisco Service Control solution is delivered through a combination of purpose-built hardware and specific software solutions that address various Service Control challenges faced by service providers. The SCE platform is designed to support classification, analysis, and control of Internet/IP traffic.

Service Control enables service providers to create profitable new revenue streams while capitalizing on their existing infrastructure. With the power of Service Control, service providers have the ability to analyze, charge for, and control IP network traffic at multi-Gigabit wire line speeds. The Cisco Service Control solution also gives service providers the tools they need to identify and target high-margin content-based services, and enable their delivery.

As the downturn in the telecommunications industry has shown, IP service providers' business models need to be reworked to make them profitable. Having spent billions of dollars to build ever larger data links, providers have incurred massive debts and rising costs. At the same time, access and bandwidth have become a commodity where prices continually fall and profits disappear. Service providers have realized that they must offer value-added services to derive more revenue from the traffic and services running on their networks. However, capturing real profits from IP services requires more than simply running those services over data links; it requires detailed monitoring and precise, real-time control and awareness of services as they are delivered. Cisco provides Service Control solutions that allow the service provider to bridge this gap.

OL-7208-02

#### Service Control for Wireless Service Providers

Wireless service providers are successfully rolling out 2.5G and 3G-based data services to their subscribers.

These services are expected to significantly increase much needed Average Revenue per User (ARPU) for sustained business models and rapid rollout of new services. These data services require new ways of offering services and new ways of billing these services to subscribers. The Cisco Service Control solutions enable:

- Support for multiple billing models
- Elimination of revenue leakage via real-time service control
- Flexible pricing plans—Postpaid, prepaid, MRC, pay-per-use
- Content-based billing for various applications
- Subscription-based and tiered application services

#### Service Control for DSL Providers and ISPs

DSL providers and ISPs targeting residential and business broadband customers must find new ways to get maximum leverage from their existing infrastructures, while differentiating their offerings with enhanced IP services.

Cisco products add a new layer of service intelligence and control to existing networks, and they:

- · Provide granular visibility into network usage
- Automatically enforce application SLAs or acceptable use policies
- Implement different service levels for different types of customers, content, or applications
- Deploy from network edge to network core for end-to-end service control
- Integrate Cisco solutions easily with existing network elements and BSS/OSS systems

### Service Control for Cable MSOs

Cable MSOs have successfully deployed high-speed cable modem services to millions of homes. Now, they must move beyond providing commodity broadband access by introducing differentiated services and by implementing the service control necessary to fully manage service delivery through their broadband infrastructure. Cisco Service Control solutions enable:

- Reporting and analyzing network traffic at subscriber and aggregate level for capacity planning
- Identification of network abusers who are violating the Acceptable Use Policy (AUP)
- Identification and management of peer-to-peer traffic, NNTP (news) traffic, and spam abusers
- · Enforcement of the AUP
- Limiting or preventing the use of servers in the subscriber residence, as well as the use of multiple (unpaid) computers
- Customer-intuitive tiered application services and guarantee application SLAs
- Full integration with standard or legacy OSS for subscriber management and billing

Cisco SCMS Collection Manager User Guide

1-2

# Service Control Capabilities

At the core of the Cisco Service Control solution stands the purpose-built network hardware device: the Service Control Engine (SCE). The core capabilities of the SCE, which support a wide range of applications for delivering Service Control solutions, include:

- Subscriber and application awareness—Application-level drilling into IP traffic for real-time understanding and controlling of usage and content at the granularity of a specific subscriber.
  - Subscriber awareness—The ability to map between IP flows and a specific subscriber for maintaining the state of each subscriber transmitting traffic through the SCE platform, and enforcing the appropriate policy on this subscriber's traffic
    - Subscriber awareness is achieved using dedicated integrations with subscriber management repositories, such as a DHCP or a Radius server, or via sniffing of Radius or DHCP traffic
  - Application awareness—The ability to understand and analyze traffic up to the application protocol layer (Layer 7)
    - For application protocols implemented using bundled flows (such as FTP, which is implemented using Control and Data flows), the SCE platform understands the bundling connection between the flows and treats them accordingly
- Application-layer, stateful, real-time traffic control—The ability to perform advanced control
  functions, including granular BW metering and shaping, quota management, and redirection,
  using application-layer stateful real-time traffic transaction processing. This requires highly
  adaptive protocol and application-level intelligence.
- Programmability—The ability to quickly add new protocols and easily adapt to new services and applications in the ever-changing service provider environment. Programmability is achieved using the Cisco Service Modeling Language (SML).
  - Programmability is required for new services to be deployed quickly, and it provides an easy upgrade path for network, application, or service growth.
- Robust and flexible back-office integration—The ability to integrate with existing third-party systems at the Service Provider, including provisioning systems, subscriber repositories, billing systems, and OSS systems. The SCE provides a set of open and well-documented APIs that allows a quick and robust integration process.
- Scalable high-performance service engines—The ability to perform all these operations at wire speed.

# The SCE Platform

The SCE family of programmable network devices is capable of performing application-layer stateful-flow inspection of IP traffic, and controlling that traffic based on configurable rules. The SCE is a purpose-built network device that uses ASIC components and RISC processors to go beyond packet counting and delve deeper into the contents of network traffic. Providing programmable, stateful inspection of bidirectional traffic flows and mapping these flows with user ownership, the SCE platforms provide a real-time classification of network usage. This information provides the basis of the SCE advanced traffic-control and bandwidth-shaping functionality. Where most bandwidth shaper functionality ends, the SCE provides more control and shaping options including:

- Layer 7 stateful wire-speed packet inspection and classification
- Robust support for over 600 protocols and applications including:
  - General—HTTP, HTTPS, FTP, TELNET, NNTP, SMTP, POP3, IMAP, WAP, and others
  - P2P file sharing—FastTrack-KazaA, Gnutella, BitTorrent, Winny, Hotline, eDonkey, DirectConnect, Piolet, and others
  - P2P VoIP—Skype, Skinny, DingoTel, and others
  - Streaming & Multimedia—RTSP, SIP, HTTP streaming, RTP/RTCP, and others
- Programmable system core for flexible reporting and bandwidth control
- Transparent network and BSS/OSS integration into existing networks
- Subscriber awareness that relates traffic and usage to specific customers

The following diagram illustrates a common deployment of an SCE platform in a network.

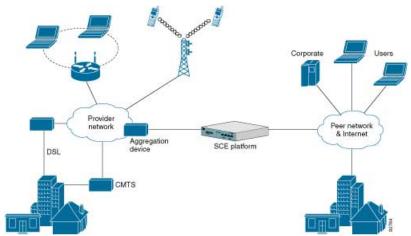

Figure 1-1: SCE Platform in the Network

# Management and Collection

The Cisco Service Control solution includes a complete management infrastructure that provides the following management components to manage all aspects of the solution:

- · Network management
- Subscriber management
- Service Control management

These management interfaces are designed to comply with common management standards and to easily integrate with existing OSS infrastructure.

Service policy and quota Network Provisioning management management system Collection manager XML/RPC CLI and SNMF Subscriber manager **RDRs** Subscriber info DHCP or Radius Aggregation SCE platform Router device

Figure 1-2: Service Control Management Infrastructure

# Network Management

Cisco provides complete network FCAPS (Fault, Configuration, Accounting, Performance, Security) Management.

Two interfaces are provided for network management:

- Command-Line Interface (CLI)—The CLI is accessible through the Console port or through a Telnet connection; it is used for configuration and security functions
- SNMP—SNMP provides fault management via SNMP traps, as well as performance monitoring functionality

# **Subscriber Management**

The Subscriber Manager (SM) component may be used as middleware software for bridging between the OSS and the SCE platforms. Subscriber information is stored in the SM database and can then be distributed between multiple platforms according to actual subscriber placement.

The SM provides subscriber awareness, mapping network IDs to subscriber IDs. It obtains subscriber information using dedicated integration modules, which integrate with AAA devices, such as Radius or DHCP servers.

Subscriber information may be obtained in one of two ways:

- Push Mode—The SM pushes subscriber information to the SCE platform automatically upon logon of a subscriber
- Pull Mode—On-demand, in response to a query from the SCE platform to the SM

### Service Configuration Management

Service configuration management is the ability to configure the general service definitions of a Service Control application. Service Configuration is performed by creating an XML file that contains settings for traffic classification, accounting & reporting, and control, and then applying it to the SCE platform using the Service Configuration utilities and management commands. This XML-based approach is simple to use and easy to automate.

#### **Data Collection**

All analysis and data processing functions of the SCE platform result in the generation of Raw Data Records (RDRs). These RDRs are processed by the Cisco Service Control Management Suite Collection Manager. The Collection Manager software is an implementation of a collection system that receives RDRs from one or more SCE platforms. It collects these records and processes them in one of its adapters. Each adapter performs a specific action on the RDR.

RDRs contain a wide variety of information and statistics, depending on the configuration of the system. There are three main categories of RDRs:

- Transaction RDRs—Records generated for each transaction, where a transaction is a single event detected in network traffic. The identification of a transaction depends on the particular application and protocol.
- Subscriber Usage RDRs—Records generated per subscriber, describing the traffic generated by that subscriber for a defined interval.
- Link RDRs—Records generated per link, describing the traffic carried on the link for a
  defined interval.

# The Cisco Service Control Application for Broadband

Cisco provides a specific solution that runs on top of the SCE platform. The Service Control solution addresses the IP network control challenges that service providers face.

The Cisco specific solution is the Cisco Service Control Application for Broadband (SCA BB).

SCA BB allows service providers to detect complex and evasive network application protocols (such as P2P), and to control them according to their business and service delivery requirements. It also enables the creation of differentiated tiered services that the service provider uses to boost revenues and provide competitive services to end customers. SCA BB's programmable application detection and subscriber awareness makes tiered service possible from a central point in the network. SCA BB requires no network changes or upgrades, and is compatible with all existing IP network switches, routers, and infrastructure.

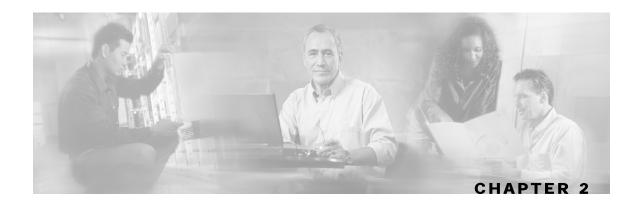

# How the Collection Manager Works

This chapter describes how the Cisco Service Control Management Suite (SCMS) Collection Manager (CM) works. It describes the Raw Data Records (RDRs) that the Service Control Engine (SCE) platforms produce and send to the Collection Manager, and provides an overview of the components of the CM software package. It also gives an overview of the database used to store the RDRs.

This chapter contains the following sections:

- The Data Collection Process 2-1
- Raw Data Records 2-2
- The Collection Manager Software Package 2-2
- Adapters 2-3
- Databases 2-6

# The Data Collection Process

SCE platforms create RDRs. The specifications of the RDRs are defined by the application running on the SCE platform, such as the Cisco Service Control Application for Broadband (SCA BB).

RDRs are streamed from the SCE platform using a simple and reliable protocol called the *RDR-Protocol*. Integrating the collection of data records with the Service Control solution involves implementing RDR-Protocol support in the collection system (a straightforward development process).

The CM receives the RDRs from the SCE platforms. CM software modules recognize and sort the various types of RDR, based on preset categories and according to type and priority, and queue them in Persistent Buffers.

One or more of the CM adapters processes each RDR. Each adapter performs a specific function on RDRs (stores it in a CSV formatted file on a local machine, sends it to an RDBMS application, or performs custom operations).

You can use pre-installed utility scripts to determine many of the parameters that influence the behavior of the CM.

# Raw Data Records

Raw Data Records (RDRs) are reports produced by SCE platforms. The list of RDRs, their fields, and their semantics, depend on the specific Service Control Protocol (SCP) application. Each RDR type has a unique ID known as an *RDR tag*.

The following are some examples of possible RDRs produced by SCP applications:

• Periodic Subscriber usage report—SCE platforms are subscriber-aware network devices; they can report usage records per subscriber.

These RDRs typically contain a subscriber identifier (such as the OSS subscriber ID), the traffic type (such as HTTP, Streaming, or Peer-to-Peer traffic), and usage counters (such as total upstream and downstream volume). These types of usage reports are necessary for usage-based billing services, or for network analysis and capacity planning.

The SCA BB application generates RDRs of this type, called Subscriber Usage RDRs.

 Transaction level report—SCE platforms perform stateful tracking of each network transaction conducted on the links on which they are situated. Using this statefulness, the SCP tracks a number of OSI Layer 7 protocols (such as HTTP, RTSP, SIP, or Gnutella) to report on various application level attributes.

These RDRs typically contains transaction-level parameters ranging from basic Layer 3-4 attributes (such as source IP, destination IP, and port number), to Layer 7, protocol-dependant attributes (such as user-agent, host-name for HTTP, or email address of an SMTP mail sender), and also generic parameters (such as time of day and transaction duration). These RDRs are important for content-based billing schemes, and to provide detailed usage statistics.

The SCA BB application generates RDRs of this type, called Transaction RDRs.

• SCP application activity reports—The SCP application can program the SCE platform to perform various actions on network traffic. These actions include blocking transactions, shaping traffic to certain rates and limits, and performing application level redirections. When such an operation is performed, the SCP application may produce an RDR.

The SCA BB application Breaching RDRs and Blocking RDRs are in this category. Breaching RDRs are generated when the system changes its active enforcement on a subscriber (due to a usage exceeding a certain quota). Blocking RDRs are generated when an SCE platform blocks a network transaction (according to rules contained in the current service configuration).

# The Collection Manager Software Package

The Collection Manager Software Package consists of a group of processing and sorting modules. These include the following components:

- RDR Server—Receives the RDRs forwarded by SCE platforms.
- Categorizer—Classifies the RDRs according to their RDR tag and places them in the appropriate Priority Queues.
- Priority Queue—Queues the RDRs by priority level before storing them in a Persistent Buffer.

OL-7208-02

 Persistent Buffer—A per-adapter non-volatile storage area that holds the RDRs until they are processed by one or more adapters. The Persistent Buffers ensure that RDRs are processed by the system, even in cases of hardware, software, or power failures.

#### **RDR Server**

The RDR Server processes the incoming RDRs as they arrive from the SCE platforms. The RDR Server adds an arrival timestamp and the ID of the source SCE platform to each RDR. The RDRs are then sent to the Categorizer.

# Categorizer

The Categorizer identifies the type of each RDR according to its RDR tag. It decides the destination adapters for each RDR and through which Priority Queue the RDR should be sent. An RDR can be mapped to more than one adapter. Based on user requirements, this flow is defined by a qualified technician, using the configuration file.

# **Priority Queues and Persistent Buffers**

Each adapter has one or more specific Priority Queues with a Persistent Buffer assigned to each queue. RDRs are stored in the adapter's Persistent Buffer until the adapter processes them. RDRs that are stored in the Persistent Buffer are not lost even if there is an electricity outage or a network failure.

# **Adapters**

Adapters are software modules that transform RDRs to match the target system's requirements, and distribute the RDRs upon request. At this time, the following adapters are shipped with the system:

- JDBC Adapter
- Comma-Separated Value (CSV) Adapter
- Topper/Aggregator (TA) Adapter
- Real-Time Aggregating (RAG) Adapter
- HTTPC Adapter

Some of the adapters send data to the database; some of the adapters output CSV files. The structures of the database tables, and the location and structures of these CSV files are described in the Cisco Service Control Application for Broadband Reference Guide.

Each adapter has its own configuration file; all the configuration files are similar in structure. For a sample RAG Adapter configuration file, see *The ragadapter.conf File* (on page A-4).

# JDBC Adapter

The JDBC Adapter receives RDRs, processes them, and stores the records in a database.

This adapter is designed to be compatible with any database server that is JDBC-compliant, and transforms the records accordingly. The JDBC Adapter can be configured to use a database operating on a remote machine.

The JDBC Adapter is pre-configured to support the following databases:

- Sybase ASE 12.5
- Oracle 9.2
- MySQL 4

# **CSV Adapter**

The CSV Adapter receives RDRs, processes them, and writes the records to files on the disk in comma-separated value format. A service provider's OSS or a third party billing system can retrieve these records using standard mechanisms such as FTP, to generate enhanced accounting and network traffic analysis records.

# **TA Adapter**

The TA Adapter receives Subscriber Usage RDRs, aggregates the data they contain, and outputs *Top Reports* to the database and aggregated daily statistics of all subscribers (not just the top consumers) to CSV files.

Top Reports are lists of the top subscribers for different metrics (for example, the top 50 volume or session consumers in the last hour).

The adapter maintains a persistent saved state (saved to disk) to minimize any data loss in case of failure.

The TA Adapter uses the JDBC Adapter infrastructure, and can be configured to use any JDBC-compliant database, either locally or remotely.

### **TA Adapter Cycles**

The TA Adapter works in two cycles: a short cycle and a long cycle. Cycles are fixed intervals, at the end of which the adapter can output its aggregated information to the database and to a CSV file. The default interval for the short cycle is 1 hour, while for the long cycle it is 24 hours (every day at midnight). The intervals and their start/end times are configurable; when configuring an interval enter the interval time in minutes.

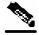

Note

The long cycle interval must be a multiple of the short cycle interval.

The activities in each cycle differ slightly, as follows:

- Short Cycle—At the end of every short cycle, the adapter does the following:
  - Adds the cycle's aggregated Top Reports to the short cycle database table

Cisco SCMS Collection Manager User Guide

2-4 OL-7208-02

- Saves the current state file in case of power failure
- Long Cycle—At the end of every long cycle, the adapter does the following:
  - Performs the action of the short cycle
  - Creates a CSV file containing the aggregated statistics for the long cycle period

# **RAG Adapter**

The RAG Adapter processes RDRs of one or more types and aggregates the data from predesignated field positions into *buckets*. The contents of the buckets are output to CSV files.

### **RAG Adapter Aggregation Buckets**

A RAG Adapter aggregation bucket is indexed by combining values from other fields in the RDR, where the indexing relation can be one-to-one or many-to-one.

The values in the bucket-identifying fields are processed using closures (equivalence classes), which are configured per type of RDR.

#### **EXAMPLE**

```
Bucket-identifying field = field number 3 Closures: 4 = 4,5,6; 10 = 8,10,11
```

```
Value in field 3 = 4, 5, or 6; field reported as 4
Value in field 3 = 8, 10, or 11; field reported as 10
```

The adapter can be configured to monitor the values in certain fields for change relative to the values in the first RDR that entered the bucket. For each monitored field, an action is performed when a value change is detected. The supported actions are:

- Checkpoint the bucket without aggregating this RDR into it, and start a new bucket with this RDR
- Issue a warning to the user log

Buckets, closures, triggers, and trigger actions are defined in an XML file. For a sample XML file, see *The ragadapter.xml File* (on page A-5).

#### Flushing a Bucket

When a bucket is flushed, it is written as a single line to a CSV file.

The trigger for flushing a bucket (a "checkpoint") is the earliest occurrence of any of the following:

- The time elapsed since the creation of the bucket has reached a configured amount
- · The volume in an accumulated field in the bucket has exceeded a configured amount
- The adapter, or the whole CM, is going down
- An RDR having some new value (relative to the bucket contents) in some field arrived at the bucket

The trigger to close a CSV file is the earliest occurrence of one of the following:

• The time elapsed since creation of the file has reached a set amount

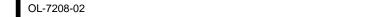

- The number of lines in the file has reached a set amount
- The adapter, or the whole CM, is going down

# **HTTPC Adapter**

The HTTPC Adapter receives RDRs, processes them, and sends them to a Policy Server over HTTP.

The HTTPC Adapter can be configured to set the various HTTP requests according to the various Policy Server modes and the required action for a specific flow.

The HTTPC Adapter receives only two types of RDR: one to signal to the Policy Server that a flow has started, the other to signal that the flow has ended.

# **Databases**

The CM can use a database to store the RDRs supplied by the system's SCE platforms.

# Using the Bundled Database

In bundled mode, the CM uses the Sybase Adaptive Server Enterprise database. The Sybase data management platform supports transaction-intensive enterprise applications. It enables you to store and retrieve information online and can warehouse information as needed.

The bundled Sybase database, which is located on the same server as the other CM components, uses a simple schema consisting of a group of small, simple tables. The JDBC Adapter sends the converted RDRs to the Sybase Database to be stored within these tables. The records can then be accessed using standard database query and reporting tools. As an example, Cisco provides a template-based reporting tool for the purpose of generating reports on subscriber usage or network resource and traffic analysis. For more information about the Service Control reporting tool, see the *Cisco Service Control Application Suite Reporter User Guide*.

To carry out database maintenance, use the operating system commands and scripts. When using the bundled database, the CM supports automatic purging of old record from the database. By default, the report tables are automatically purged of every record that is more than two weeks old. The records are polled once every hour. Database maintenance can be configured using the <code>dbperiodic.py</code> utility script. For more information, see <code>Managing the Periodic Deletion of Old Records</code> (on page 5-4).

# Using an External Database

Any JDBC-compliant database (for example, Oracle<sup>TM</sup> or MySQL) may be used with the CM in conjunction with the JDBC Adapter. In this case, the database can be local or remote. You should configure the JDBC Adapter to use this database, and also configure a *database pack* to configure the CM for the parameters of the database such as its IP address and port, and so forth. You should also supply a JDBC driver for this database, to be used by the adapter when connecting to it. For more details about configuring the CM to work with an external database, see *Managing the Database and CSV Repository* (on page 5-1).

OL-7208-02

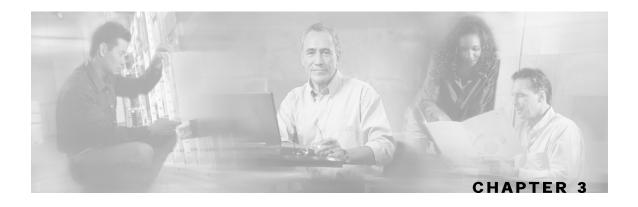

# Installing the Collection Manager and Getting Started

This chapter describes how to install the Cisco Service Control Management Suite (SCMS) Collection Manager (CM) and, optionally, its bundled database.

This chapter contains the following sections:

- System Requirements 3-1
- CD Content 3-5
- Installation 3-5
- Getting Started 3-14
- Default Configuration Settings 3-15

# System Requirements

The CM and its database are software components that run on a Server Platform. They can be installed on either of the following configurations:

- Sun SPARC machine running Solaris 8 or Solaris 9
- IA32 machine running Red Hat Enterprise Linux 3.0

The requirements for these configurations are listed in the following sections.

# Solaris Requirements

Collection Manager 3.0.0 or later can be installed on any Sun SPARC Machine running Solaris that conforms to the requirements listed in the following sections.

#### **Hardware**

- Minimum 500 MHz CPU
- Minimum 1 GB RAM per CPU
- · Hard disk:
  - For unbundled installations—1 hard disk, at least 18 GB

• For bundled installations—a second hard disk is recommended (also at least 18 GB), which may be used to keep Sybase data

Chapter 3

- 100BASE-T network interface
- (Recommended) CD-ROM drive

#### **Software and Environment**

- Solaris 5.8 64-bit build 04/01 or later (currently only Solaris 5.8 and 5.9 is supported)
- · Solaris Core Installation
- The following additional packages should be installed:

| system | SUNWbash  | GNU Bourne-Again shell (bash)          |
|--------|-----------|----------------------------------------|
| system | SUNWgzip  | The GNU Zip (gzip) compression utility |
| system | SUNWzip   | The Info-Zip (zip) compression utility |
| system | SUNWlibC  | Sun Workshop Compilers Bundled libC    |
| system | SUNWlibCx | Sun WorkShop Bundled 64-bit libC       |

• If you are installing the CM in bundled mode with the Sybase database, the following package should also be installed:

system SUNWipc Interprocess Communication

Optionally the following packages may be installed (for sysadmin applications such as sys-unconfig):

system SUNWadmap System administration applications system SUNWadmc System administration core libraries

• To use the Python scripts, a Python interpreter version 2.2.1 or later must be present on the system. One way to get such an interpreter is to install the following package:

application SMCpythn python

The Python package requires the installation of two additional packages:

application SMClibgcc libgcc application SMCncurs ncurses

These packages can be downloaded from http://sunfreeware.com/

The root (/) partition must have enough 104 MB of free space to install these packages.

- The latest recommended patches from Sun should be applied:
  - For Solaris 8, go to http://sunsolve.sun.com/pub-cgi/show.pl?target=patches/xos-8&nav=pub-patches
  - For Solaris 9, go to http://sunsolve.sun.com/pub-cgi/show.pl?target=patches/xos-9&nav=pub-patches
  - For Java, go to http://sunsolve.sun.com/pub-cgi/show.pl?target=patches/J2SE
- If using Sybase, current Solaris patches recommended by Sybase should be installed:
  - Go to http://my.sybase.com/detail?id=1016173

Cisco SCMS Collection Manager User Guide

3-2 OL-7208-02

- At least 8 GB free on the partition where the CM is to be installed. (This is used for CSV storage and persistent buffers.)
- For installations with bundled Sybase, at least 3 GB free on one partition for the Sybase home directory. When using the "legacy" install mode for Sybase, an additional 1 GB is required on this partition for the "tempdb" device.
- For installations with bundled Sybase, free space on a single partition to hold the desired size of the Sybase data and logs (these sizes are configurable at install time)
- (Optional, and only for installation with bundled Sybase) Install the sudo package (from, for example, http://sunfreeware.com), and configure the following line in the sudoers file:

```
scmscm ALL= NOPASSWD: XXX/scripts/dbconf.sh
```

where XXX is the intended home directory for scmscm

If you choose not to install sudo: in the rare event of a Sybase crash, the CM will not be able to revive the database by itself.

- For installations with a bundled database where the legacy (pre-3.0) Cisco Service Control Application Suite (SCAS) Reporter is to be used, an FTP server should be listening on port 21 so that the SCAS Reporter can authenticate against it
- If using Sybase, you must verify before installation that all IP addresses that are configured for the machine NICs have host names associated with them in /etc/hosts or some other active naming service. (This is a limitation of Sybase Adaptive Server Enterprise.)
- If using Sybase, the kernel should be configured with at least:
  - 512000000 bytes in shmmax
  - 32 in shmseg (not required for Solaris 9)

Additionally, the IPC module should be loaded at boot time. This is achieved by putting the following lines in the file /etc/system:

```
forceload: sys/semsys
forceload: sys/shmsys
```

 If using database periodic delete (in CM in bundled mode with Sybase), the scmscm user should be able to schedule and run cron jobs.

# Setting the Locale and Time Zone

For correct CM and Sybase operation, US English locale must be used

The easiest way to set the locale is by putting the following line in the /etc/TIMEZONE configuration file (changes in this file need a reboot to take effect).

```
LANG=en US
```

Solaris also needs to have this locale installed. Verify that the locale is installed by checking that the directory /usr/lib/locale/en US exists. If the directory does not exist, install the locale files from the Solaris CDs.

Setting the OS time zone as an offset from GMT in POSIX format is not recommended, and may lead to problems. It is best to set the time zone in the /etc/TIMEZONE configuration file by (supported) country name, as in the following example.

OL-7208-02 3-3 TZ=Japan

Verify that the country name is supported as a time zone setting by checking that it is listed in the directory /usr/share/lib/zoneinfo.

If GMT offset must be used, use the zoneinfo format by prepending an :Etc/ prefix, as in the following example:

TZ=:Etc/GMT+5

### Red Hat Linux Requirements

Collection Manager 3.0.0 or later can be installed on any i386 running Red Hat Linux that conforms to the requirements listed in the following sections.

#### **Hardware**

- Minimum 800 MHz CPU
- Minimum 1 GB RAM per CPU
- Hard drive:
  - For unbundled installations—1 hard disk, at least 18 GB
  - For bundled installations—a second hard disk is recommended (also at least 18 GB), which may be used to keep Sybase data
- 100BASE-T network interface
- (Recommended) CD-ROM drive

#### **Software and Environment**

- Red Hat Linux 3.0 or later (currently only Red Hat 3.0 is supported)
- Red Hat Enterprise "Base" Installation
- If using Sybase, the following additional package should be installed:
  - *compat-libstdc++*

This package is available on the Red Hat installation CD

- Latest recommended patches from Red Hat should be applied
- Current patches recommended by Sybase should be installed
- At least 8 GB free on the partition where the CM is to be installed (Used for CSV storage and persistent buffers)
- At least 1 GB free on some partition for installations with bundled Sybase, for the Sybase home directory
- (Optional, and only for installation with a bundled database) Install the sudo package and configure the following line in the sudoers file:

OL-7208-02

scmscm ALL= NOPASSWD: XXX/scripts/dbconf.sh

where XXX is the intended home directory for scmscm

Cisco SCMS Collection Manager User Guide

3-4

If you choose not to install sudo, in the rare event of a Sybase crash, the CM will not be able to revive the database by itself

- For installations with a bundled database where the legacy (pre-3.0) SCAS Reporter is to be
  used, an FTP server should be listening on port 21 so that the legacy SCAS Reporter can
  authenticate against it
- If using Sybase, you must make sure before installation that all IP addresses that are configured for the machine NICs have host names associated with them in /etc/hosts or some other active naming service. (This is a limitation of Sybase Adaptive Server Enterprise.)
- If using Sybase, the kernel should be configured with at least:
  - 512000000 bytes in shmmax
- If using database periodic delete (in CM in bundled mode with Sybase), the scmscm user should be able to schedule and run cron jobs

### Setting the Locale and Time Zone

For correct CM and Sybase operation, US English locale (en\_US) must be used

# **CD Content**

The Collection Manager installation CD contains installation scripts for installing the CM and the Sybase database.

A number of other scripts are also included:

- Scripts to support file gathering
- Scripts for periodic Sybase maintenance

# Installation

This section describes how to install CM version 3.0.0 or later and the Sybase database on a computer running Solaris or Red Hat Linux.

To prepare to install the CM and the Sybase database:

- **Step 1** Log on as the root user.
- **Step 2** Mount the CD-ROM on any mount point (usually, /cdrom) or make its contents available on your local network.

# Phase 1: Installing Sybase

If you do not want to install Sybase (for example, when working in *unbundled* mode), *go to Phase* 2: *Installing Collection Manager Sof*tware (on page 3-8).

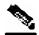

#### Note

If at any point during the installation you want to reverse the Sybase installation actions (for example, in the rare case that an installation is interrupted due to a power failure), do the following:

- 1. Log on as the root user.
- 2. Kill any Sybase processes by typing pkill -u sybase.
- 3. Remove the Sybase user and home directory by typing userdel -r sybase.
- 4. Restart the Sybase installation process from the beginning.

To install Sybase:

- **Step 1** Change directory to *sybase* under the CD-ROM root.
- Step 2 Run the script installsyb.sh

The script usage is as follows:

Usage:

```
installsyb.sh --sybhome=SYBHOME { --datadir=DATADIR | --expert | --legacy }
```

- SYBHOME is the home directory of the Sybase user (and should have 1 GB free)
- Select one of the following data location options:
  - Specify --datadir=DATADIR, where DATADIR is a directory in which all Sybase data is to be stored.

This location should be in a partition where at least 15 GB is free.

- Specify --expert to respond interactively for file and device location and size (no error checking is performed use with care!). For further information about the expert option, see --expert Option: Usage Guidelines (on page 3-7).
- Specify --legacy to create old-style partitions and devices on a 2nd disk. (This option is available on Solaris only.)

If you specify a DATADIR, all Sybase data is stored as normal files in that directory, with default sizes of 10 GB for data and 3 GB for logs. The ownership of the directory is changed to the Sybase user during installation. While this option is convenient, the --expert option provides better database performance.

• Actions performed by the *installsyb*. sh script are described in the following section.

3-6 OL-7208-02

### Actions Performed by installsyb.sh

The installsyb.sh script performs the following steps:

- Verifies the shmem setting for Sybase in /etc/system. If the setting is not there, the script inserts it and reboots (after prompting the user).
- · Adds a user sybase and group sybase.
- Runs the Sybase installer for your platform.
- If using the legacy data location option, formats the second disk and creates partitions there to hold Sybase tables.
- If using the expert data location option, changes ownership of selected files and devices to the Sybase user. Under Red Hat Linux, it also changes ownership of the master raw device /dev/rawct1, if necessary.
- Builds a Sybase server including Sybase users and passwords.
- Starts Sybase.
- Runs SQL scripts to create the Collection Manager database structure. This involves restarting Sybase several times, and is a lengthy process.

#### --expert Option: Usage Guidelines

The --expert option allows you to specify files (or devices) and sizes for the data, log, and tempdb storage areas. However, this option must be used with care, due to the following constraints:

- No error checking is performed. Specifically:
  - If you use devices, you must verify that each device is a raw (character-special) device, and has enough space to hold the "sybase device" assigned to it. (The system does NOT verify this.)
- Sybase overwrites any existing data in the files or devices you specify!

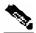

**Note** 

The size that you specify for the "sybase device" is expressed in 2048-byte blocks.

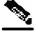

# Important Note for Linux Users

Enabling raw devices in Red Hat Linux and preparing them for use with Sybase involves some additional steps and is described at the following URL: http://sybooks.sybase.com/onlinebooks/group-as/asp1251e/installlnx/@Generic\_BookTextView/8022#X.

#### **EXAMPLE**

The following is a sample from a session where --expert was used:

Please enter a file or character-device for each of the following. NOTE - no error checking on existence/size is performed. If anything goes wrong, the install will fail with an error message somewhere along the way.

```
file/device for data: /dev/rdsk/c1t1d0s6

size (2K blocks) for data: 10485760

file/device for log: /dev/rdsk/c1t1d0s4

size (2K blocks) for log: 4194304

file/device for tempdb: /opt/sybdata/tempdb.dat

size (2K blocks) for tempdb: 4194304

Do you want to input the values again? (yes/no): no
```

# Phase 2: Installing Collection Manager Software

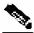

#### Note

If at any point during the installation you want to revert the Service Control software installation actions (for example, in the rare case that an installation is interrupted due to a power failure), do the following:

- 1. Log on as the root user.
- 2. Kill any Sybase processes by typing **pkill -u sybase**.
- 3. Remove the Sybase user and home directory by typing userdel -r sybase.
- 4. Restart the Sybase installation process from the beginning.

To install the Collection Manager software:

- **Step 1** Change directory to install-scripts under the CD-ROM root.
- **Step 2** Run the install-cm.sh script.

For more information about the *install-cm.sh* script options, see *install-cm.sh* Options (on page 3-10).

For additional information about the script, see *Actions Performed by install-cm.sh* (on page 3-10).

- Step 3 After the script completes, set a password for the scmscm user by running the command passwd scmscm. Be sure to record the password that you choose.
- **Step 4** If you are going to run an application that uses the Topper/Aggregator (TA) Adapter, you may need to increase the amount of memory allocated to this adapter. This depends on the number of subscribers to be handled by the CM. To increase the memory allocation:
  - a) Open the file ~scmscm/cm/config/cm.conf.
  - b) Locate the setting containing TAAdapter in the [adapter\_mem] section.
  - c) Change the default value (512 MB) to a larger value. For example, to allocate 1024 MB of memory, set the value to -Xmx1024M.
  - d) Save and close the file.
- **Step 5** If you are going to run an application that uses the Real-Time Aggregating (RAG) Adapter, you may need to increase the amount of memory allocated to this adapter. This depends on the number of subscribers to be handled by the CM and on your RAG Adapter configuration. To change the setting:
  - a) Open the file ~scmscm/cm/config/cm.conf.

Cisco SCMS Collection Manager User Guide

3-8 OL-7208-02

- b) Locate the setting containing RAGAdapter in the [adapter\_mem] section.
- c) Change the default value (512 MB) to a larger value. For example, to allocate 1024 MB of memory, set the value to -Xmx1024M.
- d) Save and close the file.

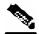

Note

To use an external database, you must also configure a *dbpack* to enable the CM to connect to the database. See *Managing the Database and CSV Repository* (on page 5-1) for details of how to do this.

- **Step 6** For each adapter that your application will use, configure the adapter to point to the application:
  - JDBC Adapter: Edit the file ~scmscm/cm/config/jdbcadapter.conf, and, in the [app] section, change the value of app\_conf\_dir to point to your desired application.

By default it is set to apps/scasbb/3.0.

- TA Adapter: Edit the file ~scmscm/cm/config/taadapter.conf, and, in the [app] section, change the value of app\_conf\_dir to point to your desired application.
  - By default it is set to apps/scasbb/3.0.
- **Step 7** (Optional, and only when using the bundled Sybase) Install and activate the periodic delete procedures for the database tables (see *Managing the Periodic Deletion of Old Records* (on page 5-4) for more information about configuring the behaviour of periodic delete):
  - a) Install the periodic delete procedures:

Log on as the scmscm user, start the CM, wait 1-2 minutes for the database tables to be created, and then run the script

- ~scmscm/db\_maint/create\_periodic\_del\_procs.sh.
- b) Activate the automatic invocation of the periodic delete procedures by running the following command:
  - ~scmscm/scripts/dbperiodic.py --load

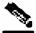

**Note** If you do not install and activate the periodic delete procedures, your second disk may overflow if reports are sent to the database and no other mechanism is used to delete them periodically.

**Step 8** Set the Service Control Engine (SCE) device time zone by running the command:

~scmscm/cm/bin/jselect-sce-tz.sh --offset=<offset-in-minutes from GMT>.

For example, if the SCE device is located in GMT+2, use:

~scmscm/cm/bin/jselect-sce-tz.sh --offset=120

If the SCE is located in GMT-10, use:

Cisco SCMS Collection Manager User Guide

OL-7208-02 3-9

```
~scmscm/cm/bin/jselect-sce-tz.sh --offset=-600
```

### install-cm.sh Options

The usage message for the install-cm.sh script is:

```
Usage: install-cm.sh [-h] (-d CMDIR | -o)
Options: -d CMDIR
                   select directory for ~scmscm
                (must not exist and must be on 8 GB free partition)
             keep an old installation of the software
              (can't be used with -d)
             print this help and exit
Description of the options:
 -d CMDIR
         Used to designate the directory of the newly created
          scmscm user's home. Should be the name of a
         non-existing directory, whose parent resides on a
         partition where at least 8 GB is free.
         As an alternate to this option, you can specify -o:
 -0
          Use the existing scmscm user home
              (can't be used with
```

### **Actions Performed by install-cm.sh**

The install-cm. sh script performs the following steps:

- If needed, creates an scmscm user and an scmscm group
- · Optionally, creates the home for this user
- Populates the home of scmscm with CM files and scripts
- Installs the following extra component:
  - private JRE in ~scmscm/cm/lib
- Creates boot script symbolic links for the sybase and scmscm users in /etc/init.d and /etc/rcX.d

OL-7208-02

## Ports Used by the Collection Manager Software

Chapter 3

The following table describes the TCP/UDP ports on which the CM software and associated components (such as the Sybase database) listen. This list may be helpful to the network administrator in understanding the behavior of the software and its adherence to the security policy.

The ports listed in the following table are those to which the device listens constantly. These ports will appear in conjunction with the operation that spawns them. It is important to allow access on these port numbers, otherwise certain operations may fail.

Some operations (such as file transfer) cause a device to *temporarily* open ports other than those listed; however, these ports close automatically when the operation ends.

Table 3-1 Ports that the CM Listens on Constantly

| Port Number | Description                                                                                                    |
|-------------|----------------------------------------------------------------------------------------------------|
| 33000       | Used by the SCE devices to send RDRs for data-collection.                                                                              |
| 21          | Used by the legacy (pre-3.0) SCAS Reporter to authenticate against the CM user on the CM machine.                                      |
| 33001       | Internal Collection Manager                                                                                                    |
|             | <b>Note</b> : Access is only required from the local machine; external access can be blocked.                                          |
| 9092        | HTTP technician interface                                                                                                    |
| 4100        | (Bundled mode only) Sybase database connectivity through ODBC/JDBC. Required for access to the data-base.                              |
| 1099 -1120  | RMI. Used as management interface between the data-collector and the Service Control management server.                                |
| 22000       | FTP server of the CM                                                                                                    |
|             | <b>Note</b> : FTP transactions may listen on other ports $(22001 - 22100)$ for data transfer, as negotiated by the protocol.           |
| 7787        | Management user log internal logging                                                                                                   |
|             | Note: Access is only required from the local machine; external access can be blocked.                                                  |
| 14375       | Used by the Cisco Service Control Application Suite for Broadband (SCAS BB) Console to send symbol definitions (values.ini) to the CM. |

OL-7208-02 3-11

## Uninstalling the Sybase Database and the Service Control Software

To uninstall Sybase:

- **Step 1** Log in as the root user.
- **Step 2** Run the following commands:

```
pkill -u sybase
```

userdel -r sybase

rm /etc/rc\*.d/[SK]\*sybase

**Step 3** (Optional) Edit /etc/system and remove the Sybase shmem setting.

To uninstall the Service Control software:

- **Step 1** Log in directly as the root user.
- **Step 2** Run the following commands:

```
pkill -u scmscm
```

userdel -r scmscm

rm /etc/rc\*.d/[SK]\*scmscm

### Upgrading to CM 3.0 from CM 2.5

The database structures have changed significantly for release 3.0, so a special procedure must be followed in order to preserve the data while upgrading.

The upgrade procedure is described in the following sections.

### **Upgrading when Using the Bundled Sybase Database**

To upgrade the CM when using the Sybase database:

- **Step 1** Stop the CM.
- **Step 2** Note any configuration changes that you have made to the CM, so that you can re-apply them later.
- **Step 3** Remove the pcube user.

Cisco SCMS Collection Manager User Guide

3-12 OL-7208-02

- **Step 4** Install the new CM using the *install-cm.sh* script.
  - This will create the new scmscm user.
- **Step 5** Assign a password to the scmscm user.
- **Step 6** Apply any configuration changes noted in step 2.
- **Step 7** Upgrade or delete the pre-3.0 data that is in the database:
  - To preserve the pre-3.0 data that is in the database tables:
  - a) Run the script *dbrename\_25\_300*. *sh*, available in the /install-scripts/directory of the installation distribution.

This script will rename the old tables that are to be used with the legacy (pre-3.0) SCAS Reporter, create new database tables in CM 3.0 format, and modify the periodic delete configuration to match these changes.

- b) On the computer where the legacy SCAS Reporter is run, apply the *TemplateUpdate* patch to modify the SCAS Reporter templates to use the old, pre-3.0 tables.
- c) Create a pcube user for authentication of the legacy SCAS Reporter, using the following commands: (The pcube user is needed only as long as the SCAS Reporter is being used.)
  - /usr/sbin/useradd pcube (to be run as the root user)
  - passwd pcube (to be run as root)
- To delete all pre-3.0 data that is in the database:

Delete the 2.5 tables from the database, using the command:

```
droptable.sh -f ALLTABLES
```

The 3.0 tables will be created automatically when the CM comes up for the first time.

**Step 8** After completing the upgrade, run the following command:

```
(echo 'sp_configure "enable housekeeper GC", 5'; echo go ) |
~sybase/OCS-12_5/bin/isql -Spqbsybl -Usa -Ppcube2001
```

Make sure the output contains the message:

Configuration option changed.

OL-7208-02 3-13

### **Upgrading when Using an Unbundled Database**

To upgrade the CM when using an unbundled database:

- **Step 1** Stop the CM.
- **Step 2** Note any configuration changes that you have made to the CM, so that you can re-apply them later.
- **Step 3** Remove the pcube user.
- **Step 4** Install the new CM using the install-cm.sh script.

This will create the new scmscm user.

- **Step 5** Assign a password to the scmscm user.
- **Step 6** Apply any configuration changes noted in step 2.
- **Step 7** Upgrade or delete the pre-3.0 data that is in the database tables:
  - To preserve the pre-3.0 data that is in the database tables, see the Release Notes for Cisco Service Control Management Suite Collection Manager Release 3.0.0 and make the necessary changes in your database schema
  - To delete all pre-3.0 data that is in the database:
  - a) Remove the 2.5 tables from your database.
  - b) The 3.0 tables will be created automatically when the CM comes up for the first time.

## **Getting Started**

The Server HW is configured to start the CM components automatically on machine boot, and stop them on machine shutdown. To manage, monitor, and configure the CM, use the various utility scripts installed with the CM.

The following chapters explain how to use utility scripts:

- Chapter 4, *Managing the Collection Manager* (on page 4-1) contains information about the use of scripts to configure and monitor certain aspects of the CM
- Chapter 5, *Managing the Database and CSV Repository* (on page 5-1) contains information about the use of scripts to manage both the commercial database and the CSV repository that is part of the CM

Cisco SCMS Collection Manager User Guide

3-14 OL-7208-02

**Default Configuration Settings** 

# **Default Configuration Settings**

Settings for the CM are configured during installation. These settings include which adapters should be enabled and their locations, Priority Queue parameters, the target adapters for each type of RDR (by RDR tag value), and various logging policies. Only qualified personnel should change these settings.

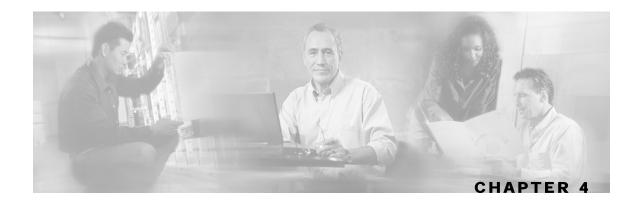

# Managing the Collection Manager

This chapter describes how to manage the Cisco Service Control Management Suite (SCMS) Collection Manager (CM) using utility scripts. Any machine connected to the CM via, for example, Telnet or SSH can use utility scripts to monitor and manage the CM. The utility scripts are located in the installation directory of the CM.

For information on managing the database and the CSV repository, see *Managing the Database* and CSV Repository (on page 5-1).

This chapter contains the following sections:

- Using Utility Scripts 4-1
- Configuring the CM 4-2
- Monitoring the CM 4-6

# **Using Utility Scripts**

The following are general instructions for using the utility scripts:

- To invoke any script, log in as the scmscm user, except where otherwise noted. An attempt to run these scripts as the root user will result in an error.
- To display a description of the script, with an explanation of all flags and parameters, invoke the script with the help flag.

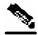

Note

There is a slight variation in the help flag. Scripts for managing the CM use "--help"; scripts for managing the database use "-h". Consult the specific script definition.

OL-7208-02 4-1

#### **EXAMPLE**

The following example shows how to display a description of the dbperiodic.py script.

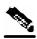

Note

Some of the scripts used to control and monitor the data-collector software use the Python scripting language. For more information about Python, go to http://www.python.org.

# Configuring the CM

Use utility scripts to:

- Specify which servers are to be activated at boot time
- Start or stop the database
- Start or stop an adapter
- Drop a Service Control Engine (SCE) connection

The following scripts are used to configure the CM:

- ~scmscm/setup/on-boot.py
- ~scmscm/scripts/adapterconf.py
- ~scmscm/scripts/dbconf.sh
- ~scmscm/scripts/seconf.py

For information about scripts for managing the database and the CSV repository, see *Managing the Database and CSV Repository* (on page 5-1).

### Activating the Servers

```
~scmscm/setup/on-boot.py --cm=flag --sybase=flag
```

Use this script to define which of the servers, the CM and Sybase, are activated at boot time. Changes take effect the next time the system is booted.

### **Options**

--cm={**on** | **off**} Activate/do not activate the CM at boot

--sybase={on | off} Activate/do not activate the bundled Sybase database at boot

To define the servers that will be activated at boot:

As the scmscm user, type:

```
~scmscm/setup/on-boot.py --cm=flag --sybase=flag and press Enter.
```

#### **EXAMPLE**

The following example shows how to set the CM and Sybase to be activated on boot. (This is the default setting of the script.)

```
> ~scmscm/setup/on-boot.py --cm=on --sybase=on
```

## Controlling the Adapters

OL-7208-02

```
~scmscm/scripts/adapterconf.py --op=action [--adapter=adapter
name]
```

Use this script to shut down or bring up any configured adapter, or to list the currently running CM adapters.

### **Options**

| op=start             | Bring up the adapter specified in the adapter parameter                        |
|----------------------|--------------------------------------------------------------------------------|
| op=stop              | Shut down the adapter specified in the adapter parameter                       |
| op=list              | List the currently running CM adapters                                         |
| Adapter=adapter name | Identifies the adapter to be operated on. Use only with start and stop actions |

--help Display these options

Cloud College College

To shut down an adapter:

As the scmscm user, type:

~scmscm/scripts/adapterconf.py --op=stop --adapter=adapter name and press Enter.

To bring up an adapter:

As the scmscm user, type:

~scmscm/scripts/adapterconf.py --op=start --adapter=adapter name and press Enter.

#### **EXAMPLE**

The following example shows how to bring up an adapter.

> ~scmscm/scripts/adapterconf.py --op=start --adapter=csvadapter

## Controlling the Database

~scmscm/scripts/dbconf.sh --op=action

Use this script to shut down or start the CM database, or to show the operational status of the database. The script can only be used with a bundled database.

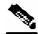

**Note** 

This script only operates when the sudo package is installed. If you did not install sudo, you must log in as the root user and run the /etc/init.d/sybase script to start or stop Sybase.

### **Options**

--op=**start** Start the CM database.

--op=**stop** Shut down the CM database.

--op=**status** Display the current operational status of the database.

To stop the CM database:

As the scmscm user, type:

~scmscm/scripts/dbconf.sh --op=stop

and press Enter.

To start the CM database:

As the scmscm user, type:

~scmscm/scripts/dbconf.sh --op=start

and press Enter.

## Dropping an SCE Connection

~scmscm/scripts/seconf.py --op=drop --ip=IP address

Use this script to drop a connection to a particular SCE. To use this script, the HTTP Adapter of the CM must be running.

This script is also used to display information about the SCE connection. (See *Checking the SCE Connection* (on page 4-7).)

### **Options**

Adapter=IP address Drop the connection at the specified IP address.

--help Display these options.

To drop an SCE connection:

As the scmscm user, type:

~scmscm/scripts/seconf.py --op=drop --ip=IP address

and press Enter.

# Monitoring the CM

You can use scripts to monitor system statistics that are relevant to the CM, such as:

- Percentage of free space in the database
- Rate of reports entering the CM
- SCE platform connection data

The following scripts are used to monitor the CM:

- ~scmscm/scripts/dbfree.sh
- ~scmscm/scripts/rdr-rate.py
- ~scmscm/scripts/seconf.py
- ~scmscm/setup/alive.sh

The following scripts are used to configure the CM (see *Configuring the CM* (on page 4-2)), but can also be invoked to display the relevant configuration:

- ~scmscm/setup/on-boot.py
- ~scmscm/scripts/adapterconf.py
- ~scmscm/scripts/dbconf.sh

### Checking the Database Capacity

~scmscm/scripts/dbfree.sh

Use this script to display the percentage of free space in the database report tables and the associated transaction log. The script can only be used with a bundled database.

To monitor the database capacity:

As the scmscm user, type:

~scmscm/scripts/dbfree.sh

and press Enter.

4-6 OL-7208-02

### Checking the RDR Rate

#### ~scmscm/scripts/rdr-rate.py

Use this script to display the momentary total rate of reports entering the CM. The output is a single floating-point number representing the total rate per second of incoming RDRs (from all sources) that have entered the CM in the past 5 seconds.

To use this script, the HTTP Adapter must be running.

To monitor the RDR rate:

As the scmscm user, type:

~scmscm/scripts/rdr-rate.py

and press Enter.

## Checking the SCE Connection

```
~scmscm/scripts/seconf.py --op=list
```

Use this script to display information about the SCE connections. To use this script, the HTTP Adapter must be running.

This script is also used to drop a connection from a particular SCE. (See *Dropping an SCE Connection* (on page 4-5).)

To display information about the SCE connection:

As the scmscm user, type:

~scmscm/scripts/seconf.py --op=list

and press Enter.

#### **EXAMPLE**

The following example shows SCE connection output:

| > ~scmscm/scripts/seconf.pyop=list |            |             |  |  |
|------------------------------------|------------|-------------|--|--|
| IP                                 | Rate       | Peak        |  |  |
|                                    |            |             |  |  |
| 10.1.6.93                          | 0.71798986 | 0.718       |  |  |
| 10.1.9.36                          | 0.14420895 | 0.1442139   |  |  |
| 10.1.9.35                          | 0.0        | 0.027929332 |  |  |
| 10.1.12.11                         | 0.0        | 0.0         |  |  |

### Verifying that the Server is Operational

#### ~scmscm/setup/alive.sh

Use this script to verify that the Server is functioning correctly. It verifies that the following components are operational:

- · Collection Manager
- Database (in the bundled database case)
- Report tables (in the bundled database case)

If any component is down, the script issues an error message.

To verify that the Server is operational:

#### Step 1 As the scmscm user, type:

~scmscm/setup/alive.sh

and press Enter.

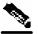

#### Note:

It takes time for the components to initialize after a boot; after a reboot wait five minutes before running this script.

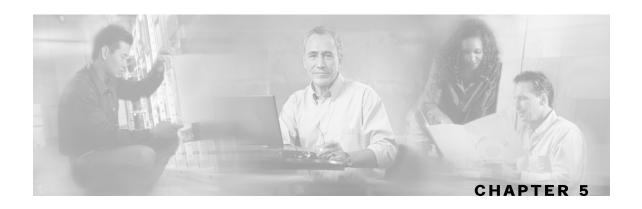

# Managing the Database and CSV Repository

This chapter describes how to manage the database using utility scripts.

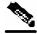

**Note** 

For general instruction on using utility scripts, see *Using Utility Scripts* (on page 4-1).

This chapter contains the following sections:

- Managing the Database
- Managing the CSV Repository

# Managing the Database

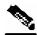

**Important Note** 

This entire section pertains only to an installation using a bundled database.

Managing a database includes:

- Generating a list of the database tables
- · Deleting a table
- Manually deleting old records from a table
- Defining and applying the schedule for the periodic deletion of old records
- Backing up and restoring a database

Every record stored in the database is given a timestamp indicating the time that the Cisco Service Control Management Suite (SCMS) Collection Manager (CM) received the Raw Data Record (RDR). This timestamp is used when performing various maintenance operations on the database tables.

The following scripts are used to configure the CM:

- ~scmscm/scripts/dbtables.sh
- ~scmscm/scripts/droptable.sh
- ~scmscm/scripts/prunetable.sh

- ~scmscm/scripts/dbperiodic.py
- ~scmscm/scripts/sybback.sh
- ~scmscm/scripts/sybrestore.sh

### Listing the Database Tables

#### ~scmscm/scripts/dbtables.sh

Use this script to list all of the tables in the database. Where applicable, the number of lines in the table and the earliest and latest timestamps are displayed.

Actual content of the tables can be displayed using the Cisco Service Control Application Suite (SCAS) Reporter. For more information, see the *Cisco Service Control Application Suite Reporter User Guide*.

To display a list of all the tables in the database:

As the scmscm user, type:

~scmscm/scripts/dbtables.sh

and press Enter.

#### **EXAMPLE**

The following is a sample output of dbtables.sh:

| >~scmscm/scripts/dbtables.sh |           |     |    |      |          |     |    |      |          |
|------------------------------|-----------|-----|----|------|----------|-----|----|------|----------|
| TABLE                        | NUM_LINES |     |    | 1    | MIN_TIME |     |    | 1    | MAX_TIME |
|                              |           |     |    | -    |          |     |    | -    |          |
| RPT_LUR                      | 53971     | Jul | 24 | 2003 | 2:52PM   | Jul | 30 | 2003 | 3:28PM   |
| RPT_NUR                      | 33350     | Jul | 29 | 2003 | 2:08PM   | Jul | 30 | 2003 | 10:47AM  |
| RPT_PUR                      | 42167     | Jul | 22 | 2003 | 5:45PM   | Jul | 23 | 2003 | 11:13AM  |
| RPT_SUR                      | 38390     | Jul | 24 | 2003 | 3:08PM   | Jul | 30 | 2003 | 3:37PM   |
| RPT_TR                       | 29436     | Jul | 22 | 2003 | 5:27PM   | Jul | 30 | 2003 |          |
| 3:37PMGuide                  | •         |     |    |      |          |     |    |      |          |

### Deleting a Table

~scmscm/scripts/droptable.sh [-f] tableParameter

Use this script to delete a single table or all current tables from the database.

### **Options**

| table_name | Drop table_name from the database                       |
|------------|---------------------------------------------------------|
| ALLTABLES  | Drop all tables from the database                       |
| -f         | Drop 'by force' (no questions asked or errors reported) |
| -h         | Display these options                                   |

Cisco SCMS Collection Manager User Guide

5-2 OL-7208-02

To drop a table from the database with no request for confirmation:

As the scmscm user, type:

~scmscm/scripts/droptable.sh -f table\_name and press Enter.

#### **EXAMPLE**

The following example shows how to force a table named SubscriberTable to be dropped.

```
> ~scmscm/scripts/droptable.sh -f SubscriberTable
```

To drop all tables from the database:

As the scmscm user, type:

~scmscm/scripts/droptable.sh ALLTABLES

and press Enter.

## **Deleting Old Records**

~scmscm/scripts/prunetable.sh [-f] num\_days table\_name

Use this script to remove records from a database table based on the timestamps of the records.

### **Options**

num\_days The maximum age (in days) that will *not* be deleted

table\_name The table whose records are to be deleted

**-f** Drop 'by force' (no questions asked or errors reported)

**-h** Display these options

To delete old records from a database:

As the scmscm user, type:

~scmscm/scripts/prunetable.sh num\_days table\_name and press Enter.

#### **EXAMPLE**

The following example shows how to delete all records that are more than seven days old from a table named SubscriberTable.

Since the –f flag is not specified, there may be requests for confirmation and any errors will be reported.

> ~scmscm/scripts/prunetable.sh 7 SubscriberTable

### Managing the Periodic Deletion of Old Records

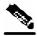

Note

The dbperiodic.py script can only be used with the bundled Sybase database.

To manage the periodic deletion of old records:

- **Step 1** Edit the periodic delete configuration file.
- **Step 2** Use the *dbperiodic*. py utility script to apply the new configuration.

Periodic deletion of a table does not begin while a previous periodic deletion is still running. This avoids excessive load on the database, which degrades insertion performance in the adapters.

When two or more tables are scheduled to be reduced at the same time, the tables are processed in the order in which they are listed in the periodic delete configuration file.

For ease of configuration, you can schedule periodic deletion for all tables consecutively on one schedule.

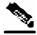

Note

All periodic delete activity is recorded in the system log file (/var/adm/messages).

### **Configuring Periodic Delete**

The periodic delete configuration file (dbperiodic.conf) is, by default, located at ~scmscm/db\_maint/. The file has a structure similar to an INI file, where each section describes a particular data reduction operation for a specific set of tables, to be performed according to a specified schedule.

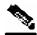

Note

The name of each section of the file is not used when parsing the file; use whatever names you wish.

Each section begins with the section name in brackets, and should contain the parameters shown in the following table. (Not all parameters are required in each section of the configuration file.) Separate the parameters and their values by an equal sign (=). Example periodic delete configuration files are listed following the table.

Table 5-1 Parameters in the Periodic Delete Configuration File

| Parameter Name | Explanation                                                  | Values                                                            | Default | Example         |
|----------------|--------------------------------------------------------------|-------------------------------------------------------------------|---------|-----------------|
| active         | Whether or not to use this section of the configuration file | true/false                                                        | true    | false           |
| tablenames     | Names of the tables this section applies to                  | Names of tables<br>separated by<br>commas, or * for<br>all tables | * (all) | RPT_SUR,RPT_LUR |
| daystokeep     | Number of days to keep records                               | Positive integers                                                 | 14      | 30              |
| minute         | When to perform                                              | 0 59, *                                                           | 0       | 0               |
| hour           | the deletion in this section of the                          | 0 23, *                                                           | * (all) | 0,4,8,12,16,20  |
| day            | configuration file                                           | 1 31, *                                                           | * (all) | 1               |
| month          |                                                              | 1 12, *                                                           | * (all) | 1,3,5,7,9,11    |

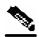

Note

Values for all parameters except active and daystokeep can be either a single value, a list of values separated by commas, a range of values (two values separated by a dash), or an asterisk (\*) which signifies all possible values. A range is not possible for tablenames.

#### **EXAMPLE 1**

In this example all fields are set to their default values.

```
# This dbperiodic.conf file emulates the legacy style for periodic
# deletion. All tables are processed every hour on the hour, and
# records are kept for 14 days.

[hourly all]
active = true
tablenames = *
daystokeep = 14
minute = 0
hour = *
```

#### **EXAMPLE 2**

In this example, all tables are reduced at 4:30 A.M., leaving 10 days of data in each table. In addition, the real-time tables are reduced every hour leaving three days of data in each table.

```
# This dbperiodic.conf file reduces all tables once a day and
# real-time tables once an hour.

[daily all]
active = true
tablenames = *
daystokeep = 10
minute = 30
hour = 4

[hourly real-time]
active = true
tablenames = RPT_SUR,RPT_LUR,RPT_PUR
daystokeep = 3
minute = 0
hour = *
```

### Applying the Periodic Delete Configuration File

```
~scmscm/scripts/dbperiodic.py [--dump] [--load | --
loadfile=path_to_dbperiodic.conf]
```

Use this script to load and apply a new periodic delete configuration file or to view the current file.

When the script is used to load a new configuration file, it parses the file, verifies its validity, and updates the scmscm user's crontab to reflect the changes.

### **Options**

```
--load
Load the periodic delete configuration from /export/home/scmscm/db_maint/dbperiodic.conf

--loadfile=path to periodic
delete configuration file
delete configuration file
from the specified directory

--dump
Print the periodic delete configuration
Display these options
```

Cisco SCMS Collection Manager User Guide

5-6 OL-7208-02

To print the current periodic delete configuration:

As the scmscm user, type:

~scmscm/scripts/dbperiodic.py --dump

and press Enter.

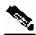

Chapter 5

#### Note

This script prints the *loaded* periodic delete configuration. If the current periodic delete configuration file was not yet loaded, the actual configuration may vary from the script's output.

To load the periodic delete configuration file from ~scmscm/db\_maint/dbperiodic.conf:

As the scmscm user, type:

~scmscm/scripts/dbperiodic.py --load

and press Enter.

To load the periodic delete configuration file from a specified location:

As the scmscm user, type:

~scmscm/scripts/dbperiodic.py -loadfile=path\_to\_periodic\_delete\_configuration\_file and press Enter.

### Backing Up the Database

~scmscm/scripts/sybback.sh -d path\_to\_backup\_directory

Use this script to create text file backups of all the tables in the database. It converts all tables to ASCII files and copies the files to a backup directory.

### **Options**

-d path\_to\_backup\_directory

Write backup text files to the specified directory

-h

Display these options

To backup the database to a specified directory:

As the scmscm user, type:

~scmscm/scripts/sybback.sh -d path\_to\_backup\_directory and press Enter.

### Restoring a Database

~scmscm/scripts/sybrestore.sh -d path\_to\_restore\_directory

Use this script to restore a database from the backup file that was created by the sybback.sh script.

### **Options**

-d path\_to\_restore\_directory Restore the database using the text files in the specified

directory

**-h** Display these options

To restore a database from a specified directory:

As the scmscm user, type:

~scmscm/scripts/sybrestore.sh -d path\_to\_backup\_directory and press Enter.

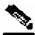

#### **Important Note**

The scripts <code>sybback.sh</code> and <code>sybrestore.sh</code> do not constitute a viable backup mechanism for Sybase. In cases where such a mechanism is required, please consult the Sybase "Backup Server" product documentation.

These scripts are designed for backing up and restoring small amounts of data; for example, transferring small tables between machines.

# Managing the CSV Repository

You can use a utility script to manage the repository of CSV files output by the CM. These files are written to the disk by the Comma-Separated Value (CSV) Adapter for use by a service provider's operational support system (OSS), or by a third-party billing system. The size of the CSV repository should be monitored to prevent disk overflow.

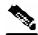

Note

Failure to delete CSV files may result in disk overflow if the backup parameter is set to true. (No CSV files will ever be deleted.)

It is the responsibility of the third-party application to manage the CSV files and delete them as necessary.

To successfully invoke this script, the HTTP Adapter of the CM must be running. If the adapter is down, an error message is printed.

### **CSV Repository File Structure**

CSV files are stored in several subdirectories. Each subdirectory is given the number of a Raw Data Record (RDR) tag. (RDR tags define the type of the RDR.) Each RDR is stored in the subdirectory whose name matches its RDR tag number. For more information on RDR tags, see the *Cisco Service Control Application for Broadband Reference Guide*.

The CSV files are (automatically) sequentially numbered, with separate numbering in each directory. You can change the location of the parent directory by editing the *cm.conf* file located in the *cm/config* directory.

## Configuring the CSV File Repository

~scmscm/scripts/csvconf.sh

Use this script to:

- List the number of RDRs currently stored in the repository.
- Configure the maximum number of CSV files and the maximum permissible number of reports (lines) in each file.
- Control whether a backup is made whenever an old CSV file is about to be overwritten.
- Control whether each line in a CSV file contains an indication of the IP of the Service Control Engine (SCE) that sent this RDR. (By default, this option is off.)

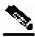

Note

Instead of using this script, you can edit the file ~scmscm/cm/config/csvadapter.conf. Changes in this file need a CM restart to take effect.

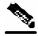

Note

The same configuration is applied to all subdirectories in the CSV Repository.

Cisco SCMS Collection Manager User Guide

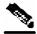

#### Note

Setting these parameters does not change existing CSV files; it only has an effect on files that are created subsequently.

### **Options**

--list Display the CSV repository contents (the number of RDRs

currently stored in the repository).

**--clear** Delete all files from the CSV repository. This deletes all

CSV files, but not the directories in which they are

contained.

--maxlines=N Set the maximum number of RDRs per CSV file to N.

(Integer between 1 and 20,000.)

--maxfiles=M Set the maximum number of CSV files in each subdirectory

to M.

(Integer between 10 and 10,000.)

--backups={true | false} Enable or disable backup of old CSV files.

--recordsource={true | false} Enable or disable the inclusion of the record source in CSV

files.

To set the maximum number of CSV files per subdirectory:

As the scmscm user, type:

~scmscm/scripts/csvconf.sh --maxfiles=M

and press Enter.

#### **EXAMPLE:**

The following example shows how to set the maximum number of CSV files per subdirectory to 1000.

> ~scmscm/scripts/csvconf.sh --maxfiles=1000

To set the maximum number of RDRs per CSV file:

As the scmscm user, type:

 $\sim$ scmscm/scripts/csvconf.sh --maxlines=N

and press Enter.

Cisco SCMS Collection Manager User Guide

5-10 OL-7208-02

#### **EXAMPLE:**

Chapter 5

The following example shows how to set the maximum number records per CSV files to 10,000.

```
> ~scmscm/scripts/csvconf.sh --maxlines=10000
```

To delete all files from the CSV repository:

As the scmscm user, type:

~scmscm/scripts/csvconf.sh --clear

and press Enter.

To disable backing up of old CSV files in the repository:

As the scmscm user, type:

~scmscm/scripts/csvconf.sh --backups=false

and press Enter.

## Configuring the Comma Escape

When a comma is contained within a field in a CSV file, an escape sequence is used to indicate that the comma does not mark the end of the field.

Three escape methods are supported:

- Single quotation marks—Single quotation marks surround any field that contains one or more commas. When using this method, there is no special treatment of single quotation marks already present in existing RDRs.
- URL—Each comma contained within a field is replaced by %2C. When using this method, there is no special treatment of such sequences already present in existing RDRs.
- Backslash—Each comma contained within a field is preceded by a backslash (\). When using this method, there is no special treatment of backslashes already present in existing RDRs.

The first two escape methods are compatible with Microsoft® Excel. The Backslash method is not compatible with Excel, but is retained for backward compatibility.

By default, single quotation marks are used. You can change the escape method by modifying the value of the escapeMethod attribute. This attribute is located in the <code>csvadapter.cfg</code> file in the <code>csvadapter</code> directory. The value must be: backslash, quote, or url.

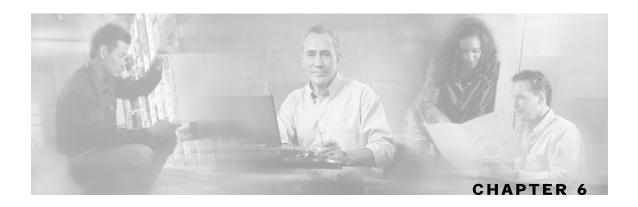

# **Database Configuration**

This chapter outlines how to configure the Cisco Service Control Management Suite (SCMS) Collection Manager (CM) to work with your database, and how to use the database infrastructure of the CM to extend its functionality.

This chapter contains the following sections:

- Quick Start Guide for Oracle Users 6-1
- The Velocity Template Language 6-3
- Database Configuration Files
- A Working Sample 6-7
- Testing and Debugging 6-9
- Using the JDBC Framework in Scripts 6-10
- Scalability Hints for Oracle

## **Quick Start Guide for Oracle Users**

If you will be using an Oracle database with the standard configuration supplied with the CM, this Quick Start Guide explains how to change the basic connection parameters such as the IP address and port where Oracle is deployed. No other configuration changes are necessary for the CM to work with your Oracle database.

- **Step 1** Stop the CM if it is running.
- **Step 2** Configure the JDBC Adapter to use Oracle:

Edit the file ~scmscm/cm/config/jdbcadapter.conf, and search for the string db\_template\_dir. There are two lines containing this string, one for Sybase and one for Oracle. By default, the *Oracle* line is commented out.

You should:

- Uncomment the Oracle line
- Comment out the Sybase line

Cisco SCMS Collection Manager User Guide

This is illustrated in the following code fragment (after the changes have been made):

```
#db_template_dir = dbpacks/sybase
db_template_dir = dbpacks/oracle/9204e/
```

#### **Step 3** Configure the Topper/Aggregator (TA) Adapter to use Oracle:

Edit the file ~scmscm/cm/config/taadapter.conf, and search for the string db\_template\_dir. There are two lines containing this string, one for Sybase and one for Oracle. By default, the *Oracle* line is commented out.

You should:

- Uncomment the *Oracle* line
- Comment out the Sybase line

This is illustrated in the following code fragment (after the changes have been made):

```
#db_template_dir = dbpacks/sybase
db_template_dir = dbpacks/oracle/9204e/
```

#### **Step 4** Configure your database connection parameters:

Edit the file ~scmscm/cm/config/dbpacks/oracle/9204e/dbinfo.vm, and change the following lines to reflect your setup:

```
#set ($dbinfo.options.host = "localhost")
#set ($dbinfo.options.port = "1521")
#set ($dbinfo.options.user = "pqb_admin")
#set ($dbinfo.options.password = "pqb_admin")
#set ($dbinfo.options.sid = "apricot")
```

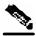

**Note** 

The dbinfo.sh file is not a shell script; each '#' symbol is part of the declaration and not a comment sign.

The relevant parameters are:

- The host name or IP address of the machine where Oracle is installed
- The port number on which the Oracle server is listening
- The user name and password for authentication against Oracle
- An existing Oracle SID to be used by the CM

### **Step 5** Start the CM.

# The Velocity Template Language

The JDBC Adapter framework uses macros written in the Velocity Template Language (VTL) to generate all SQL code that is passed to the database server. The following sections describe the configuration file used to control the generation process.

A full reference to VTL, part of the Apache Jakarta Project, can be found on the Web at http://jakarta.apache.org/velocity/vtl-reference-guide.html.

The following table provides a concise description of VTL constructs:

Table 6-1 Summary of VTL Constructs

| Directive         | Syntax Example                                                             | Purpose                                                                                                    |
|-------------------|----------------------------------------------------------------------------|----------------------------------------------------------------------------------------------------|
| #foreach          | <pre>#foreach (\$item in \$collection)    item is \$item #end</pre>        | Iterates over a collection, array, or map.                                                                         |
| #if #else #elseif | <pre>#if (\$order.total == 0)    No charge #end</pre>                      | Conditional statement.                                                                                             |
| #parse            | <pre>#parse("header.vm")</pre>                                             | Loads, parses, and includes the specified template into the generated output.                                      |
| #macro            | <pre>#macro(currency \$amount) \${formatter.currency(\$amount)} #end</pre> | Defines a new directive and any required parameters. The result is interpreted when used later in the template.    |
| #include          | <pre>#include("disclaimer.txt")</pre>                                      | Includes the specified file, as is, into the generated output.                                                     |
| #set              | <pre>#set (\$customer = \${order.customer})</pre>                          | Assigns a value to a context object. If the context object does not exist, it is added; otherwise, it is replaced. |
| #stop             | #if (\$debug) #stop #end                                                   | Stops template processing.                                                                                         |

# **Database Configuration Files**

When initializing the Database access framework, the first file searched for is main. vm, which contains definitions or pointers to all the required database SQL definitions. The location used to search for this file depends on the dbpack used in the CM. A dbpack is a collection of configuration files pertaining to a specific database installation. The selection of a dbpack is done at the adapter level. For instance, the following code fragment from the jdbcadapter.conf file configures it to work with an Oracle dbpack:

```
db_template_dir = dbpacks/oracle/9204e/
db_template_file = main.vm
```

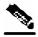

Note

The directory location is interpreted relative to the main CM configuration directory (usually ~scmscm/cm/config).

The main.vm file generally points to other files to make the configuration more modular; however this is not strictly necessary. The files can contain arbitrary definitions that can later be used, for example, in scripts. Some definitions are mandatory because the JDBC Adapter uses them for its operation. These definitions are listed in the following table:

Table 6-2 **Mandatory VM Definitions** 

| Object Name                                                                                                    | Mandatory Definition                                                                    |
|----------------------------------------------------------------------------------------------------|-----------------------------------------------------------------------------------------|
| \$table.sql.dropTable<br>\$table.sql.createTable<br>\$table.sql.createIndexes<br>\$table.sql.insert<br>\$table.sql.metaDataQuery | For each table, these settings control how SQL is generated for the indicated operation |
| \$dbinfo.driverjarfile<br>\$dbinfo.driver                                                                                        | Location and class name for JDBC driver                                                 |
| \$dbinfo.cmdSeparator                                                                                                    | Pattern used to separate multiple SQL statements                                        |
| \$dbinfo.url<br>\$dbinfo.connOptions                                                                                             | URL for connecting to the database, and various connection properties                   |

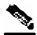

**Note** 

Some objects representing the CM configuration in the VTL parsing context are available to be used in the templates. These objects are described in the following sections.

## **Context Objects**

Before the VM templates are loaded and parsed by any CM components (for instance, a TA or JDBC Adapter, or a script), the parsing context is initialized with the following Java objects:

- The tables object: describes all application-related database configuration, such as the structure of RDRs that should be stored in the database, the structure of the database tables and where they are stored, and the structure of any other database tables that might be used by the CM
- The dbinfo object: describes all configuration that is specific to the database, such as the parameters to be used when opening a database connection, and the SID or schema to be used
- The tools object: a holder for several utility methods that can be used in the templates

### The tables Object

This object is an array in which each row represents one of the database tables used by the CM. For each table, the row may contain the following information (not all items are relevant to all tables):

- · Logical name
- · Physical name
- RDR tag associated with this table
- List of fields/columns in this table, with the following attributes for each:
  - · Field ID
  - · Field name
  - Field native type
  - Free-form field options
- List of indexes for this table, with the following attributes for each:
  - Index name
  - · Names of columns indexed
  - Free-form index options

The contents of the tables object can be inspected or manipulated when loading the templates. The tables object is initialized using the application-specific XML configuration file (see *Application Configuration* (on page 6-6)).

### The dbinfo Object

This object holds database-specific configuration options. It holds the following information:

- The JDBC class name to be used as a driver for this database
- The name of the JAR file containing the driver
- The location of the database expressed as a JDBC URL
- Free-form JDBC connection options, such as authentication data (user and password)

### The tools Object

This object is a container for methods that might be useful when developing templates or manipulating the context data structures.

Any of the methods can be invoked using \$tools.method(arg1, ..., argN), where method is the name of the method.

The included methods are listed in the following table:

Table 6-3 A Summary of tools Object Methods

| Method Name and Arguments             | Functionality                                                                                                    |
|---------------------------------------|----------------------------------------------------------------------------------------------------|
| getTableByName (allTables, name)      | Locates the database table object whose logical name corresponds to name.                                                                                                    |
| getTableByDbTabName (allTables, name) | locates the database table object whose physical name corresponds to name.                                                                                                    |
| assignParams (sql, list_of_args)      | Replaces question mark characters in the sql string with consecutive elements from the list_of_args parameter, represented as a String. This is useful in templates that create SQL insert statements using the JDBC PreparedStatement string as a base.                                                       |
| collapseWhitespace()                  | Converts all instances of more than one consecutive white-<br>space characters to one space, and trims beginning and<br>ending white space. This may be useful for databases that<br>like their SQL with a minimum of newline and other<br>white-space characters. (Sybase and Oracle do not require<br>this.) |

For a sample that demonstrates how to use these tools, see *Using the JDBC Framework in Scripts* (on page 6-10).

## **Application Configuration**

All application-related configuration is done in one file (tables.xml) that includes the following items:

- Name and version of the application
- Name and properties of each database table, and specifically the structure of application RDRs that are to be stored in database tables
- For each database table, the following items:
  - Names and native types of the table/RDR fields
  - Names and properties of the table indexes

This information is used primarily to populate the *tables* object in the template parsing context. (See *The tables Object* (on page 6-5).)

Cisco SCMS Collection Manager User Guide

6-6 OL-7208-02

# A Working Sample

As previously explained (see *Database Configuration Files* (on page 6-4)), the *main.vm* file can contain references to other VM files to support modularization. The names of theses files are arbitrary. There is, however, one file whose name is predetermined –

VM\_global\_library.vm. Any macros that need to be defined should be put in this file, to ensure that they are loaded at the right time. For more details on this special file, see the *Velocity User Guide*.

Here are the contents of the main. vm file for an Oracle setup:

```
#parse ('dbinfo.vm')

#foreach ($table in $tables)
    #set ($table.sql.dropTable = "#parse ('drop_table.vm')")
    #set ($table.sql.createTable = "#parse ('create_table.vm')")
    #set ($table.sql.createIndexes = "#parse ('create_indexes.vm')")
    #set ($table.sql.insert = "#parse ('insert.vm')")
    #set ($table.sql.metaDataQuery = "#parse ('metadata.vm')")
#end
```

In this sample, the mandatory database and SQL definitions (see Table 6-2 - Mandatory VM Definitions) are moved to separate files, to be loaded and parsed using the #parse directive.

The following sections list possible contents for the various files in the Oracle dbpack. Some of the definitions use macros that are defined in the  $VM_global_library.vm$  file. This file should contain all macro definitions used by any template.

### **Macro Definitions**

The following sample illustrates definitions for the mapping between native types and SQL types, and utility macros such as the *optcomma* macro, which inserts a comma between successive elements of lists.

```
#macro (optcomma)#if ($velocityCount > 1), #end#end
#macro (sqltype $field)
#set ($maxStringLen = 2000)
        ($field.type == "INT8") integer
#elseif ($field.type == "INT16") integer
 #elseif ($field.type == "INT32") integer
 #elseif ($field.type == "UINT8") integer
 #elseif ($field.type == "UINT16") integer
#elseif ($field.type == "UINT32") integer
#elseif ($field.type == "REAL") real
#elseif ($field.type == "BOOLEAN") char(1)
#elseif ($field.type == "STRING") varchar2(#if($field.size <=</pre>
$maxStringLen)$field.size #else $maxStringLen #end)
 #elseif ($field.type == "TEXT") long
#elseif ($field.type == "TIMESTAMP") date
#end
#end
```

### dbinfo Configuration

In this sample, note that the only required fields are the URL and connection options (for authentication).

The insertion of blank lines to separate the code into distinct fields is for readability, and to ease later configuration changes.

```
#set ($dbinfo.driver = "oracle.jdbc.OracleDriver")
#set ($dbinfo.driverjarfile = "ojdbc14.jar")

#set ($dbinfo.options.host = "localhost")
#set ($dbinfo.options.port = "1521")
#set ($dbinfo.options.user = "pqb_admin")
#set ($dbinfo.options.password = "pqb_admin")
#set ($dbinfo.options.sid = "apricot")

#set ($dbinfo.url =
    "jdbc:oracle:thin:@$dbinfo.options.host:$dbinfo.options.port:$dbinfo.options.sid")

#set ($dbinfo.connOptions.user = $dbinfo.options.user)
#set ($dbinfo.connOptions.password = $dbinfo.options.password)
## the vendor-specific piece of SQL that will return the current
## date and time:
#set ($dbinfo.options.getdate = "sysdate")
```

### **SOL Definitions**

### Code for "drop table"

This code sample drops the table using normal SQL syntax drop table \$table.dbtabname

### Code for "create table"

This code sample creates the table using normal SQL syntax. Any customized database configuration that requires special directives for table creation can be implemented using this definition. For example, you can modify it to create the table in some unique *tablespace* or to use table partitioning.

```
create table $table.dbtabname (
#foreach ($field in $table.fields)
  #optcomma()$field.name #sqltype($field)
  #if ("$!field.options.notnull" == "true")
  not null
  #end
#end)
```

#### Code for "create indexes"

This code creates the indexes using normal SQL syntax. Any customized database configuration requiring special directives for index creation can be implemented using this definition. For example, you can modify it to create the indexes in some unique *tablespace*.

```
#foreach ($index in $table.indexes)
  create index $index.name on $table.dbtabname ($index.columns)
#end
```

Cisco SCMS Collection Manager User Guide

6-8 OL-7208-02

#### Code for "insert"

This code creates the JDBC "prepared statement" corresponding to the table structure.

```
insert into ${table.dbtabname} (
#foreach ($field in $table.fields)
    #optcomma()${field.name}
#end)
values (
#foreach ($field in $table.fields)
    #optcomma()?
#end)
```

### Code for metadata query

This code defines a simple query that is used to get the table metadata (column names and types). Any query that returns an empty result set can be used.

```
select * from ${table.dbtabname} where 1=0
```

# **Testing and Debugging**

While developing a set of templates for your database, it is useful to be able to see the results of parsing directly. To enable, this, the JDBC Adapter supports direct invocation via the CM main script ~scmscm/cm/bin/cm.

The general syntax for such an invocation is:

```
~/cm/bin/cm invoke com.cisco.scmscm.adapters.jdbc.JDBCAdapter argument
```

Where argument is one of the flags described in the following sections. It is possible to use this mechanism whether or not the CM is running.

Additionally, the query and update execution methods described in the following section can be used to test the template results against a live database.

### Parsing a String

Any string can be parsed as a VTL template with the complete context in place. The result of the parsing is displayed on the standard output. To parse a string, call the adapter with the *-parse* flag. Here are a few examples (the responses are shown in **bold**):

Cisco SCMS Collection Manager User Guide

OL-7208-02 6-9

```
,SERVICE_ID integer
,CONFIGURED_DURATION integer
,DURATION integer
,END_TIME integer
,UPSTREAM_VOLUME integer
,DOWNSTREAM_VOLUME integer
,SESSIONS integer
)
```

### Obtaining Full Debug Information

To see a dump of all the contents of the tables and dbinfo structures as created by the templates, use the -debug flag. This prints out a very detailed view of all the fields, properties, and options of these structures to standard output.

# Using the JDBC Framework in Scripts

It is possible to send arbitrary SQL commands to the database for execution and view the resulting data. This may be useful for periodic database maintenance, monitoring the contents of database tables, managing extra database tables, or any other purpose.

To perform an update operation, call the adapter with the -executeUpdate flag. To perform a query and view the results, call the adapter with the -executeQuery flag.

## Sample - Viewing and Setting the SCE Time Zone Offset

This sample of an update operation demonstrates how to programmatically change the value in the database table holding the Service Control Engine (SCE) time zone offset setting. The name of this table is usually <code>JCONF\_SE\_TZ\_OFFSET</code>, but it may be configured to be another name, so it is referred to here by its logical name <code>TZ</code> (see the listing in <code>The tables.xml File</code> (on page A-1)).

To avoid the need to first check that the table exists and then update it, the table is dropped (ignoring the error status if it doesn't exist) then re-created, and the proper values are inserted. Since the table contains a timestamp column, it is necessary to get the current date in the database. This operation is specific to each database vendor, so this example uses the preconfigured getdate operation that has been defined in the templates.

Note the use of the tools assignParams and getTableByName to generate the SQL.

Cisco SCMS Collection Manager User Guide

6-10 OL-7208-02

```
executeQuery "$*"
update () {
        ~/cm/bin/cm invoke com.cisco.scmscm.adapters.jdbc.JDBCAdapter -
executeUpdate "$*"
get_tz () {
    query 'select * from $tools.getTableByName($tables, "TZ").dbtabname'
set_tz () {
    update '$tools.getTableByName($tables, "TZ").sql.dropTable'
    update '$tools.getTableByName($tables, "TZ").sql.createTable'
    update '$tools.assignParams($tools.getTableByName($tables,
"TZ").sql.insert, [$dbinfo.options.getdate, '$1'])'
case $1 in
    --status)
        get_tz
        ;;
     --help)
        usage
        exit 0
        ;;
     --offset=*)
        n=\$(echo \$1 \mid egrep 'offset=[-]?[0-9]+\$' \mid sed 's/.*=//')
        if [ "$n" ]; then
            if [ "$n" -ge -1440 -a "$n" -le 1440 ]; then
                set_tz $n &>/dev/null
                ok=1
            fi
        fi
        if [ ! "$ok" ]; then
            usage
            exit 2
        fi
        get_tz
        ;;
        usage
        exit 3
        ;;
esac
```

When a result set is returned by an executed query, it is displayed to standard output in tabular form using appropriate column headers.

OL-7208-02

6-11

## Scalability - Hints for Oracle

The following two sections demonstrate possible ways to make your database handling more scalable for the CM. These are specific to Oracle, and are provided merely as hints to illustrate the possibilities.

## **Using Custom tablespaces**

Suppose you have created several tablespaces and wish to distribute the CM tables among them. An easy way to do this is to specify the tablespace to be used for each table in the file tables.xml. For one table, the definition looks like this (note especially the code in **bold**):

```
<rdr name="LUR" dbtabname="RPT_LUR" tag="4042321925"</pre>
createtable="true">
            <options>
                <option property="tablespace" value="tspace1"/>
            </options>
            <fields>
                <field id="1" name="TIME_STAMP" type="TIMESTAMP">
                <!-- (other field declarations) -->
                <field id="10" name="DOWNSTREAM_VOLUME" type="UINT32"/>
                <field id="11" name="SESSIONS" type="UINT32"/>
            </fields>
            <indexes>
                <index name="RPT_LUR_I1" columns="END_TIME">
                    <options>
                         <option property="clustered" value="true"/>
                         <option property="allowduprow" value="true"/>
                         <option property="tablespace" value="tspace2"/>
                    </options>
                </index>
            </indexes>
        </rdr>
```

This sample adds the required tablespaces (tspace1 and tspace2) for the index and for the table. There is no preconfigured meaning to the option tablespace in the CM – any new option name could have been used. Its meaning is derived from its subsequent use in the templates.

To create the table in the correct tablespace, modify create table.vm as follows:

```
create table $table.dbtabname (
#foreach ($field in $table.fields)
  #optcomma()$field.name #sqltype($field)
  #if ("$!field.options.notnull" == "true")
  not null
  #end
#end)
#if ("$!table.options.tablespace" != "")
  TABLESPACE $table.options.tablespace
#end
```

And to create the index in its own tablespace, modify create indexes. vm as follows:

```
#foreach ($index in $table.indexes)
  create index $index.name on $table.dbtabname ($index.columns)
#if ("$!index.options.tablespace" != "")
  TABLESPACE $index.options.tablespace
#end
```

Cisco SCMS Collection Manager User Guide

6-12 OL-7208-02

#end

## **Using Table Partitioning**

Chapter 6

OL-7208-02

Suppose you want to implement rolling partitioning for a particular table on a weekly basis. You can control this option by creating a *partitioned* option for the table in the *tables.xml* file in a similar manner to the example in the previous section. Then augment the *create\_table.vm* code as follows (again, note especially the code in **bold**):

```
create table $table.dbtabname (
#foreach ($field in $table.fields)
#optcomma()$field.name #sqltype($field)
#if ("$!field.options.notnull" == "true")
 not null
#end
#end)
#if ("$!table.options.partitioned" != "")
partition by range (timestamp)
(partition week_1 values less than (to_date ('01-JAN-2005 00:00','DD-MON-
YYYY HH24:MI:SS')),
 partition week_2 values less than
                                     (to_date ('08-JAN-2005 00:00:00','DD-MON-
YYYY HH24:MI:SS'))
 partition week_3 values less than
                                     (to_date ('15-JAN-2005 00:00:00','DD-MON-
YYYY HH24:MI:SS'))
 partition week_4 values less than
                                     (to_date ('22-JAN-2005 00:00:00','DD-MON-
YYYY HH24:MI:SS'))
);
#end
```

Since Oracle does not accept non-constant expression for the time boundaries, the values must be hardwired for the time the tables are created.

Create a cron job to roll the partitions (delete an old partition and create a new one) on a weekly basis. This cron job runs a script that calls the command-line interface of the JDBC Adapter (as explained in *Using the JDBC Framework in Scripts* (on page 6-10)) to issue the appropriate alter table drop partition and alter table add partition SQL commands.

6-13

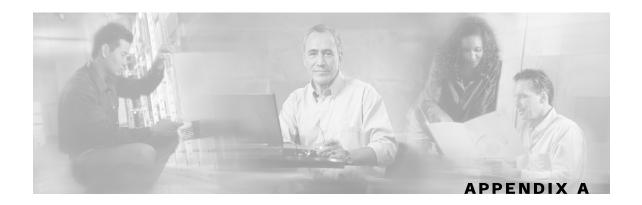

## Code Samples

This appendix contains samples of files used to configure the Cisco Service Control Management Suite (SCMS) Collection Manager (CM) and the adapters that process the data that the CM receives.

## **Application Configuration**

The following sections list part of the XML file (tables.xml) used to configure the database tables, and the DTD file used to verify the structure of the XML file.

## The tables.xml File

The following is a listing of a portion of the *Cisco Service Control Application for Broadband* tables.xml file:

```
<?xml version="1.0" encoding="ISO8859_1"?>
<!DOCTYPE dbtabconf PUBLIC "-//P-Cube//Engage DB RDR Configuration
2.1.0//EN" "dbtables.dtd">
<dbtabconf>
   <fileversion>
  </fileversion>
   <application name="Engage" version="2.1"/>
   <dbtables>
      <rdr name="SUR" dbtabname="RPT_SUR" tag="4042321922"</pre>
createtable="true">
         <fields>
            <field id="1" name="TIME_STAMP" type="TIMESTAMP">
                  <option property="source" value="timestamp"/>
               </options>
            </field>
            <field id="2" name="RECORD_SOURCE" type="INT32">
                  <option property="source" value="recordsource"/>
            </field>
            <field id="3" name="SUBSCRIBER_ID" type="STRING" size="64"/>
            <field id="4" name="PACKAGE_ID" type="INT32"/>
            <field id="5" name="SERVICE_ID" type="INT32">
               <options>
                  <option property="notnull" value="true"/>
               </options>
            </field>
```

Cisco SCMS Collection Manager User Guide

OL-7208-02 A-1

```
<field id="6" name="MONITORED_OBJECT_ID" type="INT32"/>
            <field id="7" name="BREACH_STATE" type="INT32"/>
            <field id="8" name="REASON" type="INT32"/>
            <field id="9" name="CONFIGURED_DURATION" type="INT32"/>
            <field id="10" name="DURATION" type="INT32"/>
            <field id="11" name="END_TIME" type="INT32"/>
            <field id="12" name="UPSTREAM_VOLUME" type="UINT32"/>
            <field id="13" name="DOWNSTREAM VOLUME" type="UINT32"/>
            <field id="14" name="SESSIONS" type="UINT32"/>
         </fields>
         <indexes>
            <index name="RPT_SUR_I1" columns="END_TIME">
               <options>
                  <option property="clustered" value="true"/>
               </options>
            </index>
         </indexes>
      </rdr>
      <rdr name="LUR" dbtabname="RPT_LUR" tag="4042321925"</pre>
createtable="true">
         <fields>
            <field id="1" name="TIME_STAMP" type="TIMESTAMP">
                  <option property="source" value="timestamp"/>
               </options>
            </field>
            <field id="2" name="RECORD_SOURCE" type="INT32">
               <options>
                  <option property="source" value="recordsource"/>
               </options>
            </field>
            <field id="3" name="LINK_ID" type="INT32"/>
            <field id="4" name="GENERATOR_ID" type="INT32"/>
            <field id="5" name="SERVICE_ID" type="INT32"/>
            <field id="6" name="CONFIGURED_DURATION" type="INT32"/>
            <field id="7" name="DURATION" type="INT32"/>
            <field id="8" name="END_TIME" type="INT32"/>
            <field id="9" name="UPSTREAM_VOLUME" type="UINT32"/>
            <field id="10" name="DOWNSTREAM_VOLUME" type="UINT32"/>
            <field id="11" name="SESSIONS" type="UINT32"/>
         </fields>
         <indexes>
            <index name="RPT_LUR_I1" columns="END_TIME">
               <options>
                  <option property="clustered" value="true"/>
                  <option property="allowduprow" value="true"/>
               </options>
            </index>
         </indexes>
      </rdr>
      <aggtable name="TOP_HOURLY" dbtabname="RPT_TOPS_PERIODO"</pre>
aggperiod="0">
         <fields>
            <field id="1" name="RECORD_SOURCE" type="INT32"/>
            <field id="2" name="METRIC_ID" type="INT8"/>
            <field id="3" name="SERVICE_ID" type="INT8"/>
            <field id="4" name="TIME_STAMP" type="TIMESTAMP"/>
            <field id="5" name="AGG_PERIOD" type="INT8"/>
            <field id="6" name="SUBSCRIBER_ID" type="STRING" size="64"/>
            <field id="7" name="CONSUMPTION" type="UINT32"/>
         </fields>
         <indexes>
```

Cisco SCMS Collection Manager User Guide

```
<index name="RPT_TOPS_PERIOD0_I1" columns="TIME_STAMP">
             <options>
               <option property="clustered" value="true"/>
                <option property="allowduprow" value="true"/>
             </options>
          </index>
       </indexes>
     </aqqtable>
     <fields>
          <field id="1" name="TIME_STAMP" type="TIMESTAMP"/>
          <field id="2" name="OFFSET_MIN" type="INT16"/>
        </fields>
     </dbtables>
</dbtabconf>
```

For each table (either an RDR table, an aggregation table, or an extra table), the fields, indexes, and so forth are listed.

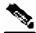

Note

A table, an index, or fields can have arbitrary free text options that can be accessed in the templates.

The XML file is verified at runtime against a simple DTD, reproduced in the following section.

## The tables.dtd File

The following is a listing of the DTD file used to verify the tables.xml definition file:

```
<?xml version="1.0" encoding="ISO8859_1"?>
<!ELEMENT dbtabconf (fileversion, application, db?, dbtables)>
<!ELEMENT fileversion (#PCDATA)>
<!ELEMENT application EMPTY>
<!ATTLIST application
  name CDATA #REQUIRED
  version CDATA #REQUIRED
<!ELEMENT db (options)>
<!ELEMENT dbtables (rdr*, aggtable*, table*)>
<!ELEMENT table (options?, fields, indexes?)>
<!ATTLIST table
  name CDATA #REQUIRED
  dbtabname CDATA #REQUIRED
  createtable (true | false) "true"
   inserttodb (true | false) "false"
<!ELEMENT aggtable (options?, fields, indexes?)>
<!ATTLIST aggtable
  name CDATA #REQUIRED
  dbtabname CDATA #REQUIRED
  aggperiod CDATA #REQUIRED
  createtable (true | false) "true"
<!ELEMENT rdr (options?, fields, indexes?)>
<!ATTLIST rdr
  name CDATA #REQUIRED
  dbtabname CDATA #REQUIRED
  tag CDATA #REQUIRED
```

Cisco SCMS Collection Manager User Guide

OL-7208-02 A-3

```
createtable (true | false) "true"
  inserttodb (true | false) "true"
<!ELEMENT fields (field+)>
<!ELEMENT field (options?)>
<!-- the id attribute below is presumably a numeric index, but it is for
future
     use, we currently don't look at it, as the order is imposed in the XML
<!ATTLIST field
  id CDATA #REQUIRED
  name CDATA #REQUIRED
  type CDATA #REQUIRED
  size CDATA #IMPLIED
<!ELEMENT indexes (index+)>
<!ELEMENT index (options?)>
<!ATTLIST index
  name CDATA #REQUIRED
  columns CDATA #REQUIRED
  create (true | false) "true"
<!ELEMENT options (option+)>
<!ELEMENT option EMPTY>
<!ATTLIST option
  property CDATA #REQUIRED
  value CDATA #REQUIRED
```

The location and name of the DTD and XML files can be set separately for each adapter in the adapter's configuration file.

## **Adapter Configuration**

The following sections list the configuration file (*ragadapter.conf*) and the associated XML file (*ragadapter.xml*) used to configure the Real-Time Aggregating (RAG) Adapter.

The configuration files of the other adapters are similar to the RAG Adapter configuration file. Only the RAG Adapter has an associated XML file.

## The ragadapter.conf File

RAG Adapter general maintenance is performed using the file

~scmscm/cm/config/ragadapter.conf. The following is a sample of the RAG Adapter configuration file:

```
#
# RAGAdapter main configuration file
#
[config]
xml_filename = ~/cm/config/ragadapter.xml
[housekeeper]
interval_sec = 10
[db]
operations_timeout = 60
batch_size = 10
```

Cisco SCMS Collection Manager User Guide

```
transaction_size = 15
commit_interval = 6
blocking_connects = true
db_template_file = main.vm
db_template_dir = dbpacks/sybase/ase12.5.1
[app]
app_conf_file = dbtables.xml
app_dtd_file = dbtables.dtd
app_conf_dir = apps/scasbb/3.0.0
```

## The ragadapter.xml File

The following code is a sample of the configuration possibilities of the RAG Adapter.

```
<?xml version="1.0"?>
<!DOCTYPE ragadapterconf [</pre>
   <!ELEMENT ragadapterconf (fileversion, config)>
   <!ELEMENT fileversion (#PCDATA)>
   <!ELEMENT config (aggregations, sinks)>
  <!ELEMENT aggregations (aggregation+)>
  <!ELEMENT aggregation (bucketident, closures, accumulators, monitors)>
   <!ATTLIST aggregation
     id CDATA #REQUIRED
     intag CDATA #REQUIRED
     outtag CDATA #REQUIRED
     sinkid CDATA #REQUIRED
  <!ELEMENT bucketident (field+)>
   <!ELEMENT closures (closure*)>
   <!ELEMENT closure (closurespec+)>
   <!ATTLIST closure
     field CDATA #REQUIRED
  <!ELEMENT closurespec (equivvalue+)>
  <!ATTLIST closurespec
    type (string | int | long | double) #REQUIRED
    primaryvalue CDATA #REQUIRED
  <!ELEMENT equivvalue EMPTY>
   <!ATTLIST equivvalue
    val CDATA #REQUIRED
  <!ELEMENT accumulators (field+)>
   <!ELEMENT monitors (changemonitor | maxmonitor | timeoutmonitor)*>
   <!ELEMENT changemonitor EMPTY>
   <!ATTLIST changemonitor
     action (warn | checkpoint) #REQUIRED
     field CDATA #REQUIRED
     active (true | false) #REQUIRED
  <!ELEMENT maxmonitor EMPTY>
   <!ATTLIST maxmonitor
     action (warn | checkpoint) #REQUIRED
     field CDATA #REQUIRED
    maxvalue CDATA #REQUIRED
     active (true | false) #REQUIRED
  <!ELEMENT timeoutmonitor EMPTY>
   <!ATTLIST timeoutmonitor
     action (warn | checkpoint) #REQUIRED
    maxsec CDATA #REQUIRED
```

Cisco SCMS Collection Manager User Guide

OL-7208-02 A-5

```
active (true | false) #REQUIRED
   <!ELEMENT field EMPTY>
   <!ATTLIST field
     index CDATA #REQUIRED
     type (string | int | long | double) #REQUIRED
  <!ELEMENT sinks (csvsink | dbsink | generalsink)+>
   <!ELEMENT csvsink EMPTY>
   <!ATTLIST csvsink
     id CDATA #REQUIRED
     classname CDATA #REQUIRED
     filenameformat CDATA #REQUIRED
    dirname CDATA #REQUIRED
    maxagesec CDATA #REQUIRED
     maxlines CDATA #REQUIRED
     usequotes (true | false) #REQUIRED
     active (true | false) #REQUIRED
   <!ELEMENT dbsink EMPTY>
   <!ATTLIST dbsink
     id CDATA #REQUIRED
     classname CDATA #REQUIRED
     active (true | false) #REQUIRED
  <!ELEMENT generalsink EMPTY>
  <!ATTLIST generalsink
    id CDATA #REQUIRED
     classname CDATA #REQUIRED
     active (true | false) #REQUIRED
] >
<ragadapterconf>
   <fileversion>
      $File: ragadapter.xml $ $Revision: #3 $
      $Author: ronv $
      $DateTime: 2005/08/15 15:48:23 $
   </fileversion>
   <config>
      <aggregations>
         <aggregation id="NUR's by subscriber and subs usage counter"</pre>
          intag="4042321920" outtag="71070" sinkid="csv1">
            <bucketident>
               <!-- SUBSCRIBER_ID=0, SUBS_USG_CNT_ID=2 -->
               <field index="0" type="string"/>
               <field index="2" type="int"/>
            </bucketident>
            <closures>
               <closure field="0">
                  <closurespec type="string" primaryvalue="GuyM">
                     <equivvalue val="RonK"/>
                     <equivvalue val="OmerT"/>
                     <equivvalue val="GuyM"/>
                  </closurespec>
                  <closurespec type="string" primaryvalue="OdedE">
                     <equivvalue val="NimrodR"/>
                     <equivvalue val="Yossi0"/>
                     <equivvalue val="LironL"/>
                  </closurespec>
               </closure>
               <closure field="2">
                  <closurespec type="int" primaryvalue="15">
```

Cisco SCMS Collection Manager User Guide

```
<equivvalue val="5"/>
                      <equivvalue val="6"/>
                      <equivvalue val="7"/>
                   </closurespec>
                </closure>
            </closures>
            <accumulators>
                <!-- up=8, down=9, sessions=10 -->
                <field index="8" type="long"/>
                <field index="9" type="long"/>
                <field index="10" type="long"/>
            </accumulators>
            <!-- nothing to monitor for change in NUR really.
                 For sake of testing, let's warn if DURATION changes. -->
            <monitors>
                <maxmonitor action="checkpoint" field="8" maxvalue="10000"</pre>
active="true"/>
                <maxmonitor action="checkpoint" field="9" maxvalue="10000"</pre>
active="true"/>
               <changemonitor action="warn" field="6" active="true"/>
                <timeoutmonitor action="checkpoint" maxsec="60"</pre>
active="true"/>
            </monitors>
         </aggregation>
         <aggregation id="NUR's by subscriber only"</pre>
          intag="4042321920" outtag="71071" sinkid="dbsink1">
            <bucketident>
               <field index="0" type="string"/>
            </bucketident>
            <closures/>
            <accumulators>
                <field index="8" type="long"/>
                <field index="9" type="long"/>
               <field index="10" type="long"/>
            </accumulators>
            <monitors>
               <timeoutmonitor action="checkpoint" maxsec="60"</pre>
active="true"/>
            </monitors>
         </aggregation>
      </aggregations>
      <sinks>
         <csvsink id="csv1"</pre>
          classname="com.cisco.scmscm.adapters.rag.sinks.CSVSink"
          filenameformat="yyyy-MM-dd_HH-mm-ss-SSS'.csv'"
          dirname="~/cm/adapters/RAGAdapter/csvfiles"
          maxagesec="300" maxlines="1000" usequotes="true" active="true"/>
         <dbsink id="dbsink1"</pre>
          classname="com.cisco.scmscm.adapters.rag.sinks.JDBCSink"
active="false"/>
      </sinks>
   </config>
```

OL-7208-02

</ragadapterconf>

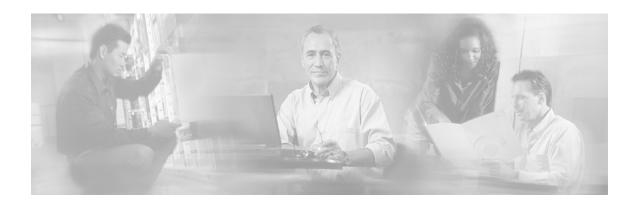

## **Glossary of Terms**

## C

## **CLI**

One of the management interfaces to the SCE platform. It is accessed through a Telnet session or directly via the console port on the front panel of the SCE platform.

### **CM**

A software application running on a Solaris or Linux platform that is responsible for receiving RDRs from the SCE platform and processing them.

### **Command-Line Interface**

See CLI.

## Q

#### Quota

A (subscriber's) limit for a specific metric, such as bandwidth or volume.

## R

### **Raw Data Record**

See RDR.

### **RDR**

A data record produced by the SCE platform that reports on events in the traffic. RDRs produced by the SCE platform are sent to the Cisco Service Control Management Suite Collection Manager and then stored in the Collection Manager database or forwarded to third-party systems. The RDR typically contains a quota (*see* Quota) request or reports service usage.

## S

### **SCAS BB Console**

The user interface used for controlling the Cisco Service Control Application for Broadband; used to create, modify, and apply service configurations.

## **SCAS** Reporter

The Cisco Service Control Application Suite Reporter is a template-based reporting tool used to generate reports on subscriber usage or network resource and traffic analysis.

#### **SCE Platform**

The Service Control purpose-built hardware service component. This hardware device is capable of performing smart analysis of the packets at wire speed. It monitors the traffic on the line, producing raw data to be provided to the loaded application, which processes the data for functions such as reporting, policy management, subscription management, and implementation of tiered service subscriber aware traffic policies.

The SCE platform comes in the following models: SCE 1000 2xGBE, SCE 2000 4xGBE, and SCE 2000 4/8xFE. There may be one or more SCE platforms on the provider network.

## **Service Configuration**

The definition of services within the Cisco Service Control solution, the mapping of network transactions to their corresponding services, and the behavior of the SCE platform on them. The service configuration includes the definition of services, packages, Bandwidth Controllers, filter rules, and so on.

#### Service Control

The basic Cisco concept for enabling service providers to differentiate subscribers, detect real-time events, create premium services, actively control applications, and leverage their existing infrastructure.

## **Service Control Application**

An SML program (*see* SML) that determines how the SCE platform operates.

### Service Control Engine platform

See SCE platform.

## Service Control Management Suite Collection Manager

See CM.

# Service Control Management Suite Subscriber Manager

See SM.

## **Service Modeling Language**

See SML.

## SLI (SML Loadable Image) File

A software package (part of a Cisco Service Control Application solution) that contains the SML application that is loaded onto an SCE platform. The SML application determines the behavior of the SCE platform. Different SCE platforms can have different SML applications, even when they are within the same POP. (Operators do not need to access the SLI file.)

#### SM

A middleware software component used in cases where dynamic binding of subscriber information and service configurations is required. The SM manages subscriber information and provisions it in real time to multiple SCE platforms. It can store subscriber service configurations information internally, and act as a state-full bridge between the AAA system (for example, RADIUS and DHCP) and the SCE platforms.

### **SML**

The Cisco scripting language, which enables the definition of service-related events and the execution of actions on those events.

#### Subscriber

A Service Provider's client. This can refer to either an individual (single IP address) or a company (range of IP addresses).

#### Subscriber aware mode

A mode in which actual subscribers are defined in the system, thus requiring no external correlation to subscriber IDs.

Cisco SCMS Collection Manager User Guide

GL-2 OL-7208-02

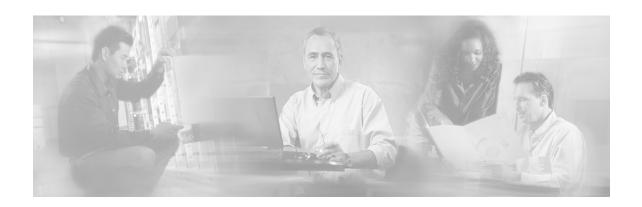

# Index

| A                                                  | Controlling the Database • 4-4<br>Conventions • vi |
|----------------------------------------------------|----------------------------------------------------|
| A Working Sample • 6-7                             | CSV Adapter • 2-4                                  |
| Actions Performed by install-cm.sh • 3-10          | CSV Repository File Structure • 5-9                |
| Actions Performed by install-chi.sh • 3-7          | -                                                  |
| Activating the Servers • 4-2                       | D                                                  |
| Adapter Configuration • A-4                        | Data Collection • 1-6                              |
| Adapters • 2-3                                     | Database Configuration • 6-1                       |
| Application Configuration • 6-6, A-1               | Database Configuration Files • 6-4                 |
| Applying the Periodic Delete Configuration         | Databases • 2-6                                    |
| File • 5-6                                         | dbinfo Configuration • 6-8                         |
| Audience • v                                       | Default Configuration Settings • 3-14              |
|                                                    | Deleting a Table • 5-2                             |
| В                                                  | Deleting Old Records • 5-3                         |
| Backing Up the Database • 5-7                      | Document Content • vi                              |
|                                                    | Document Revision History • v                      |
| С                                                  | Documentation CD-ROM • viii                        |
| Categorizer • 2-3                                  | Documentation Feedback • viii                      |
| CD Content • 3-5                                   | Dropping an SCE Connection • 4-5                   |
| Checking the Database Capacity • 4-6               | E                                                  |
| Checking the RDR Rate • 4-6                        | _                                                  |
| Checking the SCE Connection • 4-7                  | expert Option                                      |
| Cisco.com • ix                                     | Usage Guidelines • 3-7                             |
| CLI • 1                                            | F                                                  |
| CM • 1                                             | -                                                  |
| Code for • 6-8, 6-9                                | Flushing a Bucket • 2-5                            |
| Code for metadata query • 6-9                      | G                                                  |
| Code Samples • A-1                                 | -                                                  |
| Command-Line Interface • 1                         | Getting Started • 3-14                             |
| Configuring Periodic Delete • 5-4                  | Н                                                  |
| Configuring the CM • 4-2                           |                                                    |
| Configuring the Comma Escape • 5-11                | Hardware • 3-1, 3-4                                |
| Configuring the CSV File Repository • 5-9          | How the Collection Manager Works • 2-1             |
| Contacting TAC by Telephone • x                    | HTTPC Adapter • 2-6                                |
| Contacting TAC by Using the Cisco TAC Website • ix | I                                                  |
| Context Objects • 6-5                              | Installation • 2.5                                 |
| Controlling the Adapters • 4-3                     | Installation • 3-5                                 |
| Controlling the Adapters - 4-3                     | install-cm.sh Options • 3-10                       |

Cisco SCMS Collection Manager User Guide

OL-7208-02

| Installing the Collection Manager and Getting Started • 3-1 | R                                                                                  |  |  |
|-------------------------------------------------------------|------------------------------------------------------------------------------------|--|--|
| -                                                           | RAG Adapter • 2-5                                                                  |  |  |
| J                                                           | RAG Adapter Aggregation Buckets • 2-5                                              |  |  |
| JDBC Adapter • 2-4                                          | Raw Data Record • 1 Raw Data Records • 2-2                                         |  |  |
| L                                                           | RDR • 1                                                                            |  |  |
| Listing the Database Tables • 5-2                           | RDR Server • 2-3                                                                   |  |  |
|                                                             | Red Hat Linux Requirements • 3-4                                                   |  |  |
| M                                                           | Related Publications • vi                                                          |  |  |
| Macro Definitions • 6-7                                     | Restoring a Database • 5-8                                                         |  |  |
| Management and Collection • 1-5                             | S                                                                                  |  |  |
| Managing the Collection Manager • 4-1                       | Sample - Viewing and Setting the SCE Time                                          |  |  |
| Managing the CSV Repository • 5-9                           | Zone Offset • 6-10                                                                 |  |  |
| Managing the Database • 5-1                                 | Scalability - Hints for Oracle • 6-11                                              |  |  |
| Managing the Database and CSV Repository                    | SCAS BB Console • 1                                                                |  |  |
| • 5-1 Managing the Pariodic Polation of Old                 | SCAS Reporter • 1                                                                  |  |  |
| Managing the Periodic Deletion of Old Records • 5-4         | SCE Platform • 2                                                                   |  |  |
| Monitoring the CM • 4-5                                     | Service Configuration • 2                                                          |  |  |
|                                                             | Service Configuration Management • 1-6                                             |  |  |
| N                                                           | Service Control • 2                                                                |  |  |
| Network Management • 1-5                                    | Service Control Application • 2                                                    |  |  |
| -                                                           | Service Control Capabilities • 1-3                                                 |  |  |
| 0                                                           | Service Control Engine platform • 2                                                |  |  |
| Obtaining Documentation • vii                               | Service Control for Cable MSOs • 1-2<br>Service Control for DSL Providers and ISPs |  |  |
| Obtaining Full Debug Information • 6-10                     | • 1-2                                                                              |  |  |
| Obtaining Technical Assistance • ix                         | Service Control for Wireless Service                                               |  |  |
| Options • 4-2, 4-3, 4-4, 4-5, 5-2, 5-3, 5-6, 5-             | Providers • 1-2                                                                    |  |  |
| 7, 5-8, 5-10                                                | Service Control Management Suite                                                   |  |  |
| Ordering Documentation • viii                               | Collection Manager • 2                                                             |  |  |
| Overview • 1-1                                              | Service Control Management Suite                                                   |  |  |
| P                                                           | Subscriber Manager • 2                                                             |  |  |
| Descine a Staine a C O                                      | Service Modeling Language • 2                                                      |  |  |
| Parsing a String • 6-9 Phase 1                              | Setting the Locale and Time Zone • 3-3, 3-5                                        |  |  |
| Installing Sybase • 3-6                                     | SLI (SML Loadable Image) File • 2                                                  |  |  |
| Phase 2                                                     | SM • 2                                                                             |  |  |
| Installing Collection Manager Software •                    | SML • 2                                                                            |  |  |
| 3-8                                                         | Software and Environment • 3-2, 3-4                                                |  |  |
| Ports Used by the Collection Manager                        | Solaris Requirements • 3-1<br>SQL Definitions • 6-8                                |  |  |
| Software • 3-11                                             | Subscriber • 2                                                                     |  |  |
| Preface • v                                                 | Subscriber • 2 Subscriber aware mode • 2                                           |  |  |
| Priority Queues and Persistent Buffers • 2-3                | Subscriber Management • 1-5                                                        |  |  |
| Q                                                           | System Requirements • 3-1                                                          |  |  |
| Quick Start Guide for Oracle Users • 6-1                    | Т                                                                                  |  |  |
| Quota • 1                                                   | TA Adapter • 2-4                                                                   |  |  |
|                                                             | TA Adapter Cycles • 2-4                                                            |  |  |

Cisco SCMS Collection Manager User Guide

I-2 OL-7208-02

```
Technical Assistance Center • ix
Testing and Debugging • 6-9
The Cisco Service Control Application for
  Broadband • 1-6
The Cisco Service Control Concept • 1-1
The Collection Manager Software Package •
  2-2
The Data Collection Process • 2-1
The dbinfo Object • 6-5
The ragadapter.conf File • A-4
The ragadapter.xml File • A-5
The SCE Platform • 1-4
The tables Object • 6-5
The tables.dtd File • A-3
The tables.xml File • A-1
The tools Object • 6-6
The Velocity Template Language • 6-3
U
Uninstalling the Sybase Database and the
  Service Control Software • 3-11
Upgrading to CM 3.0 from CM 2.5 • 3-12
Upgrading when Using an Unbundled
  Database • 3-13
Upgrading when Using the Bundled Sybase
  Database • 3-12
Using an External Database • 2-6
Using Custom tablespaces • 6-12
Using Table Partitioning • 6-13
Using the Bundled Database • 2-6
Using the JDBC Framework in Scripts • 6-
Using Utility Scripts • 4-1
V
Verifying that the Server is Operational • 4-7
W
```

World Wide Web • viii

Cisco SCMS Collection Manager User Guide

OL-7208-02